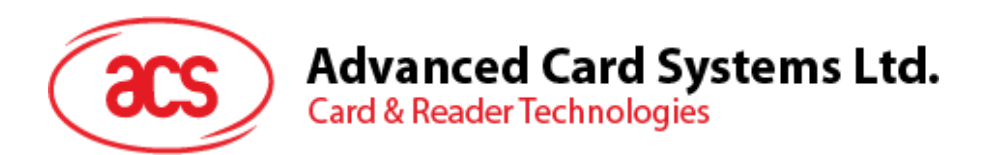

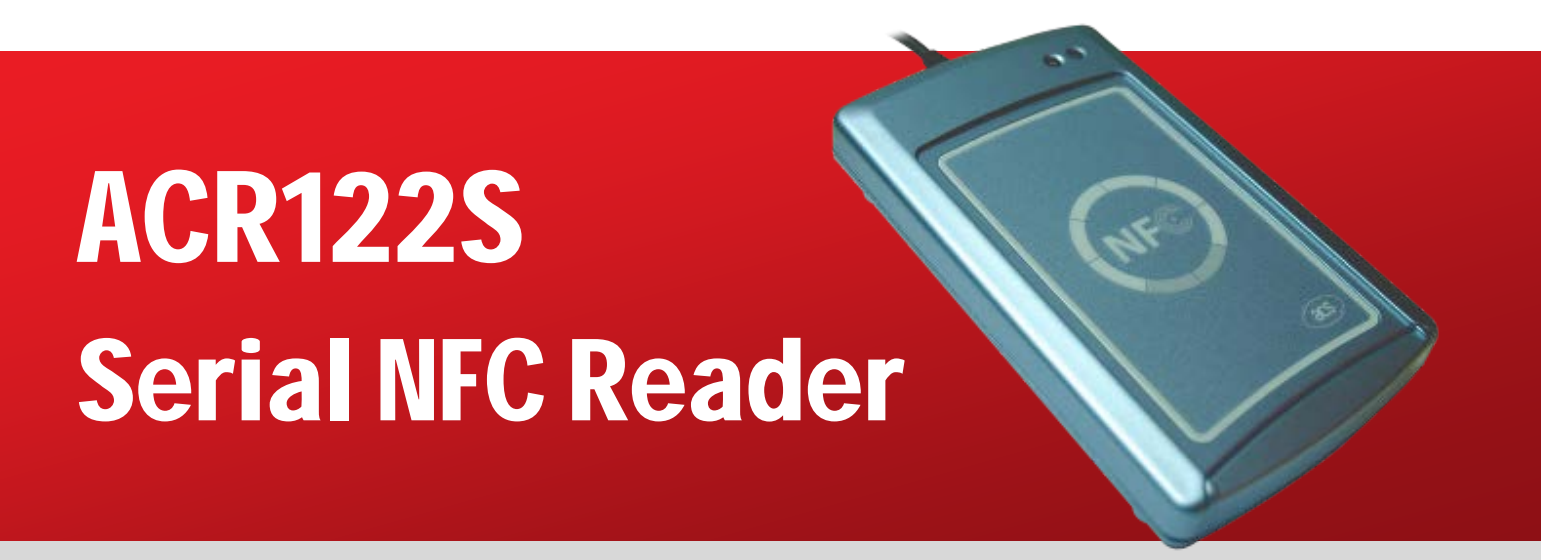

Communication Protocol V2.02

**Subject to change without prior notice** info@acs.com.hk

**www.acs.com.hk**

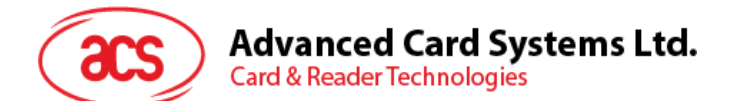

## **Table of Contents**

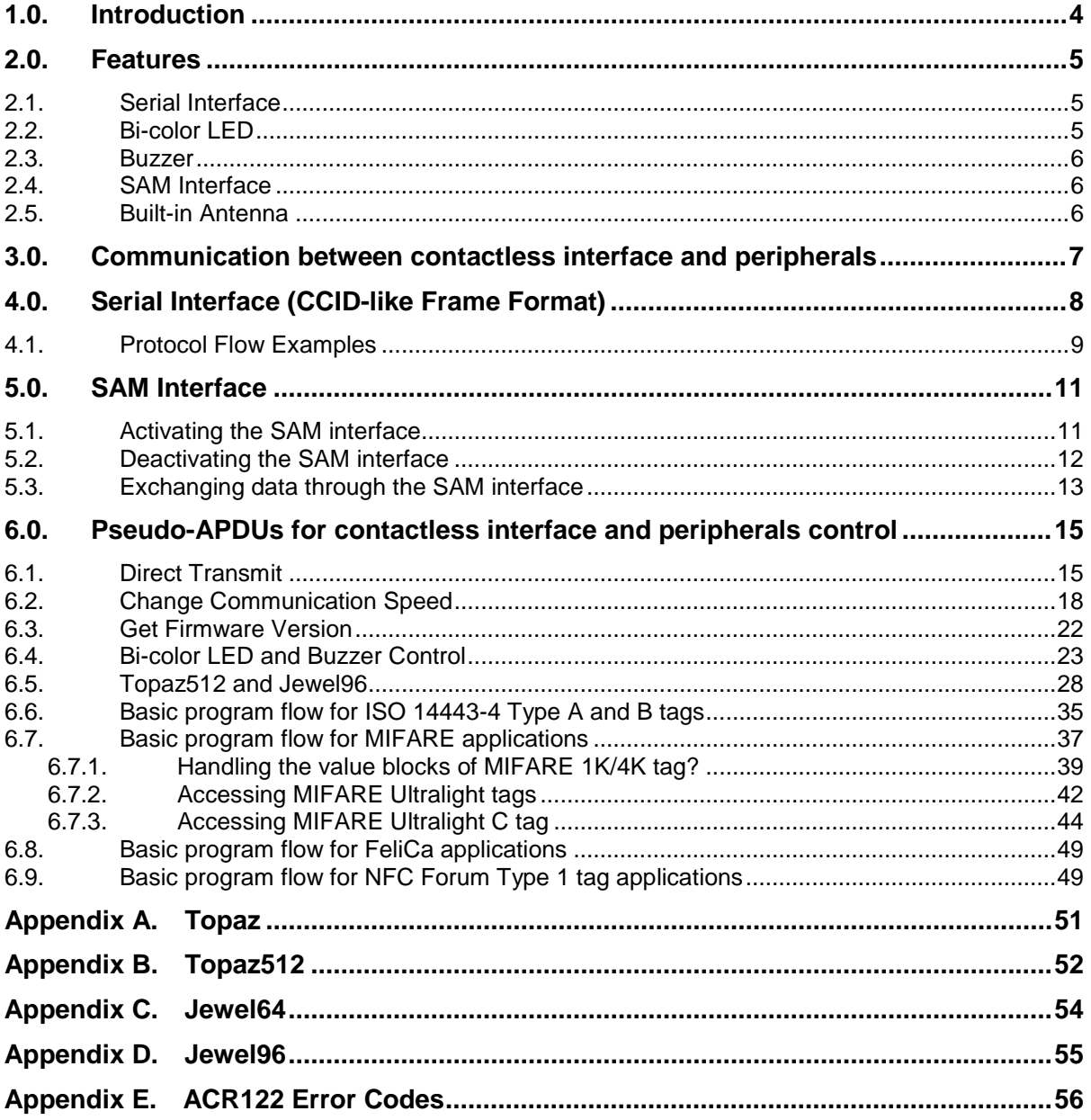

## **List of Figures**

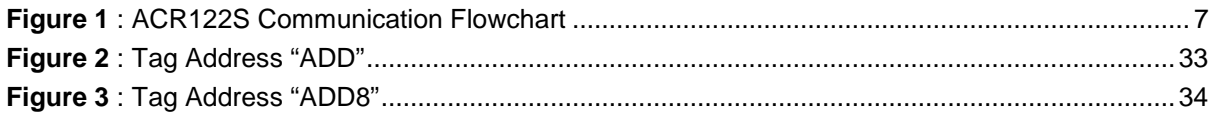

Page 2 of 57

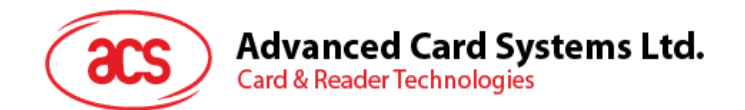

## **List of Tables**

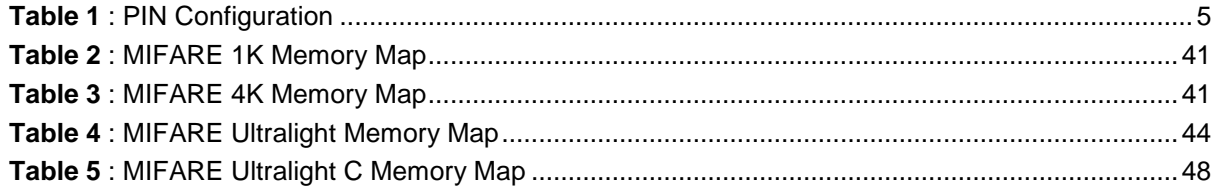

Page 3 of 57

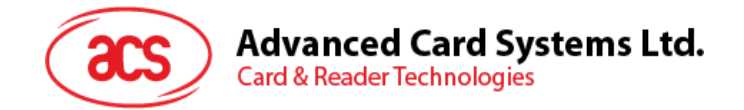

## <span id="page-3-0"></span>**1.0.Introduction**

The ACR122S is a contactless smart card reader/writer used for accessing ISO 14443-4 Type A and B, MIFARE®, ISO 18092 or NFC, and FeliCa tags using the serial interface. This document will discuss the command set in implementing a smart card application using the ACR122S.

Page 4 of 57

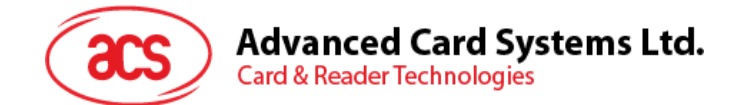

## <span id="page-4-0"></span>**2.0.Features**

- Serial RS-232 Interface: Baud Rate = 115200 bps, 8-N-1
- USB interface for power supply
- CCID-like frame format (Binary format)
- Smart Card Reader:
	- o Read/Write speed of up to 424 Kbps
	- o Built-in antenna for contactless tag access, with card reading distance of up to 50 mm (depending on tag type)
	- o Support for ISO 14443 Part 4 Type A and B cards, MIFARE, FeliCa, and all four types of NFC (ISO/IEC 18092 tags)
	- o Built-in anti-collision feature (only one tag is accessed at any time)
	- o ISO 7816-compliant SAM slot
- Built-in Peripherals:
	- o Two user-controllable LEDs
	- o User-controllable buzzer
- Compliant with the following standards:
	- o ISO18092
	- o ISO 14443
	- o CE
	- o FCC
	- o KC
	- o VCCI
	- o RoHS 2

### <span id="page-4-1"></span>**2.1. Serial Interface**

The ACR122S is connected to a Host through the RS-232C Serial Interface at 9600 bps, 8-N-1.

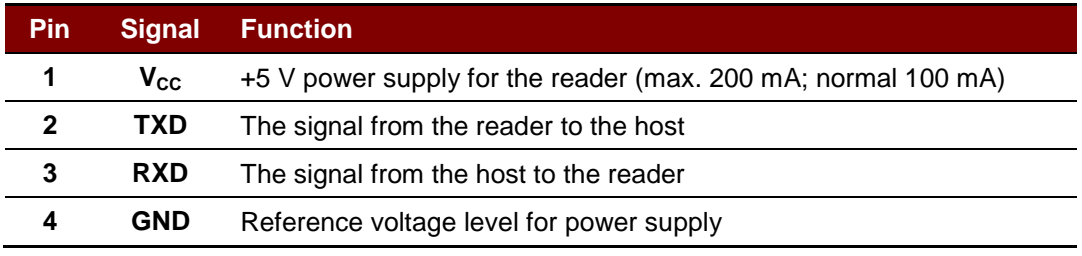

**Table 1**: PIN Configuration

## <span id="page-4-3"></span><span id="page-4-2"></span>**2.2. Bi-color LED**

A user-controllable bi-color LED with red and green color is provided.

- The green LED will blink if the "Card Interface" is not connected.
- The green LED will turn on if the "Card Interface" is connected.
- The green LED will flash if the "Card Interface" is operating.
- The red LED is controlled by the application only.

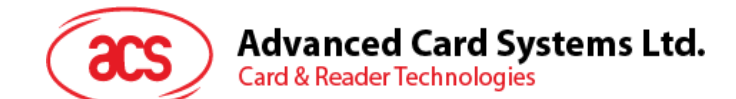

## <span id="page-5-0"></span>**2.3. Buzzer**

A user-controllable buzzer with a default state of OFF is provided.

## <span id="page-5-1"></span>**2.4. SAM Interface**

One SAM socket is provided.

### <span id="page-5-2"></span>**2.5. Built-in Antenna**

A 3-turn symmetric loop antenna, center-tapped is provided.

- Estimated size is 60 mm x 48 mm
- Loop inductance is approximately  $1.6 \mu H 2.5 \mu H$
- Operating distance for a different tag is approximately up to 50 mm (depends on the tag)
- Only one tag can be accessed at a time

Page 6 of 57

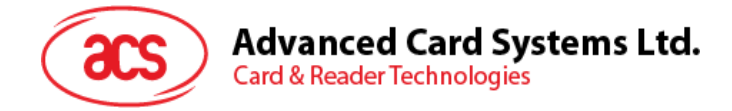

## <span id="page-6-0"></span>**3.0.Communication between contactless interface and peripherals**

The contactless interface and peripherals are accessed through the use of pseudo-APDUs.

The SAM interface is accessed through the use of standard APDUs.

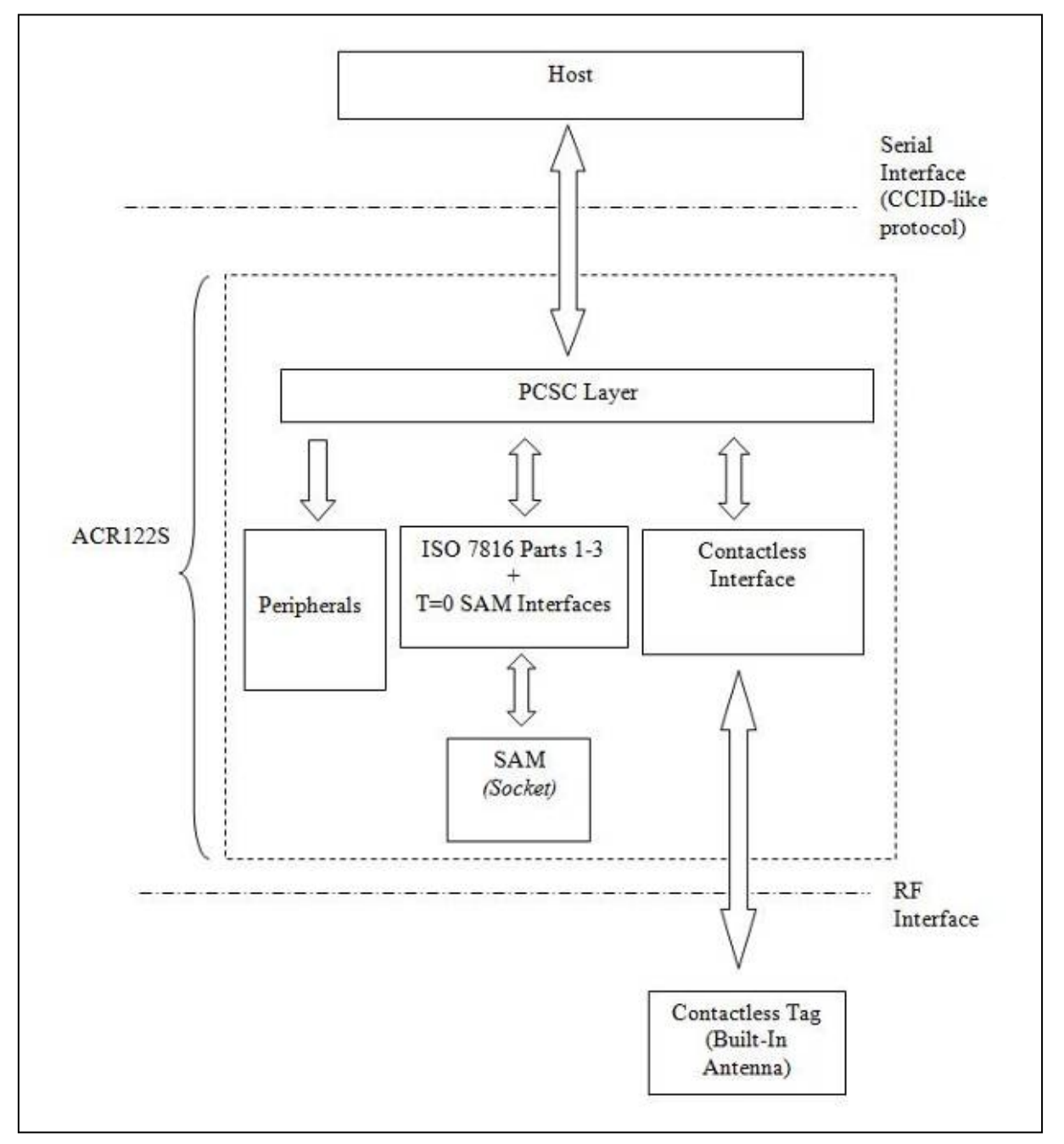

<span id="page-6-1"></span>**Figure 1**: ACR122S Communication Flowchart

Page 7 of 57

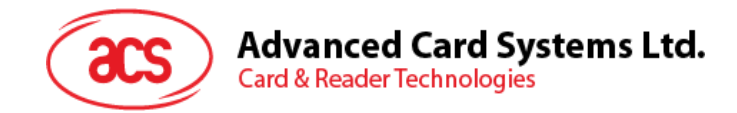

## <span id="page-7-0"></span>**4.0.Serial Interface (CCID-like Frame Format)**

*Note: Communication setting: 9600 bps, 8-N-1.*

The communication protocol between the host and ACR122S is very similar to the CCID protocol.

Command Frame Format

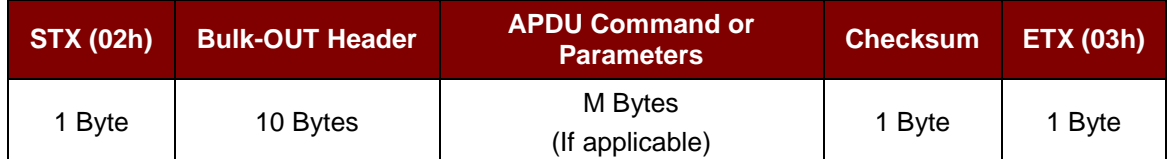

Status Frame Format

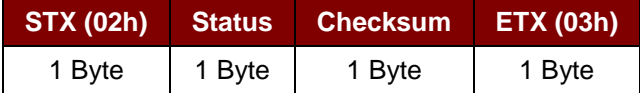

Response Frame Format

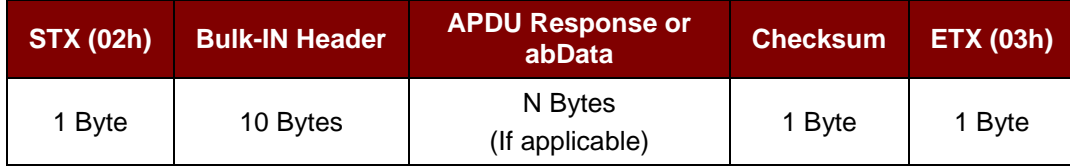

Checksum = XOR {Bulk-OUT Header, APDU Command or Parameters}

Checksum = XOR {Bulk-IN Header, APDU Response or abData}

In general, we would make use of three types of Bulk-OUT Header:

- **HOST to RDR IccPowerOn:** To activate the SAM interface. The ATR of the SAM will be returned if available.
- **HOST\_to\_RDR\_IccPowerOff:** To deactivate the SAM interface.
- **HOST\_to\_RDR\_XfrBlock:** To exchange APDUs between the host and ACR122S.

The SAM interface must be activated in order to use the contactless interface and peripherals. In short, all the APDUs are exchanged through the SAM interface.

Similarly, two types of Bulk-IN Header are used:

- **RDR\_to\_HOST\_DataBlock:** In response to the HOST\_to\_RDR\_IccPowerOn and HOST\_to\_RDR\_XfrBlock Frames.
- **RDR\_to\_HOST\_SlotStatus:** In response to the HOST\_to\_RDR\_IccPowerOff Frame.

RDR = ACR122S; HOST = Host Controller HOST\_to\_RDR = Host Controller -> ACR122S RDR\_to\_HOST = ACR122S -> Host Controller

Page 8 of 57

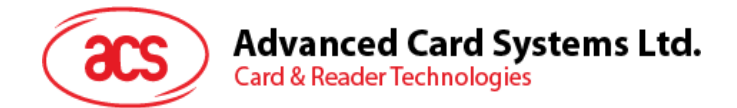

## <span id="page-8-0"></span>**4.1. Protocol Flow Examples**

A. Activate a SAM.

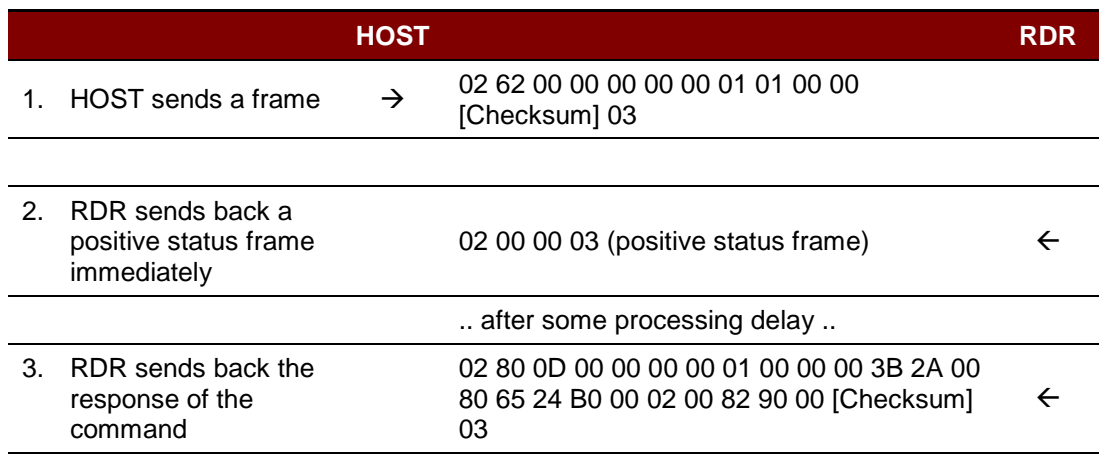

#### B. Activate a SAM (Incorrect Checksum, HOST).

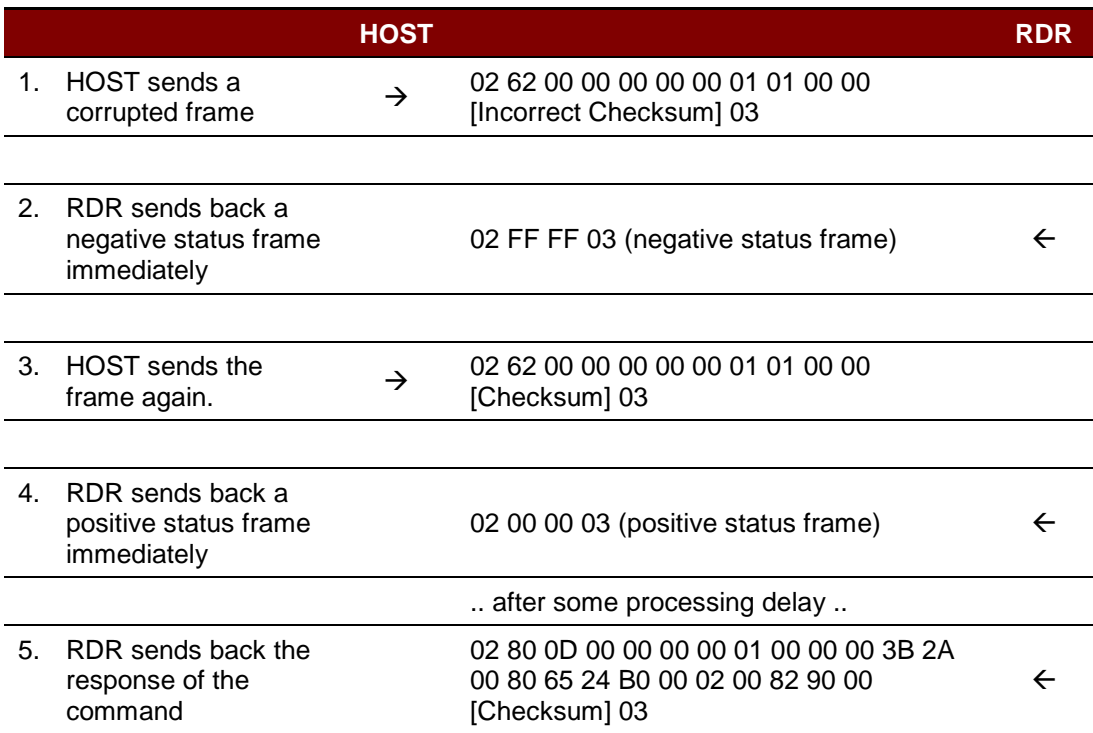

#### C. Activate a SAM (Incorrect Checksum, RDR).

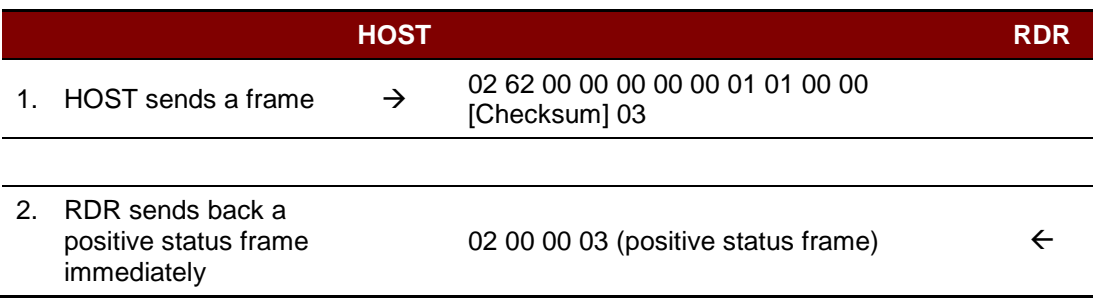

Page 9 of 57

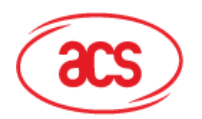

**Card & Reader Technologies** 

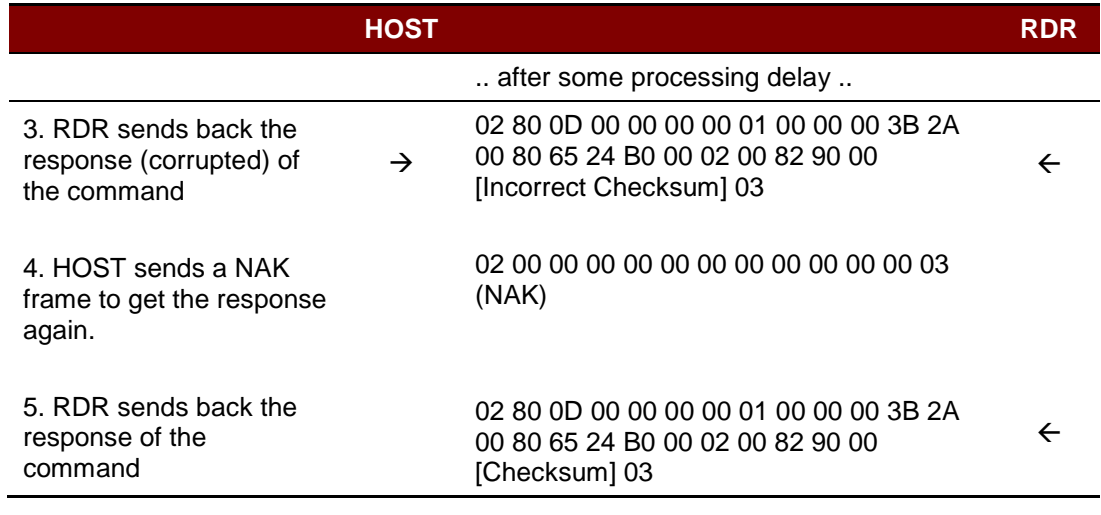

*Note: If the frame sent by the HOST is correctly received by the RDR, a positive status frame = {02 00 00 03} will be sent to the HOST immediately to inform the HOST the frame is correctly received. The HOST has to wait for the response of the command. The RDR will not receive any more frames while the command is being processed.*

*In case of errors, a negative status frame will be sent to the HOST to indicate the frame is either corrupted or incorrectly formatted.*

*CheckSum Error Frame = {02 FF FF 03}*

*Length Error Frame = {02 FE FE 03}. The length dDwLength is greater than 0105h bytes.*

*ETX Error Frame = {02 FD FD 03}. The last byte is not equal to ETX "03h".*

*The NAK Frame is only used by the HOST to get the last response. {02 00 00 00 00 00 00 00 00 00 00 00 03} // 11 zeros*

Page 10 of 57

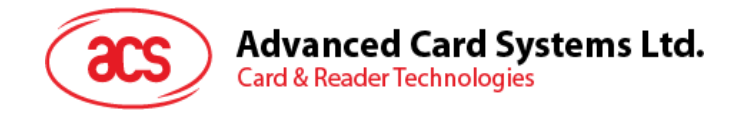

## <span id="page-10-0"></span>**5.0.SAM Interface**

## <span id="page-10-1"></span>**5.1. Activating the SAM interface**

Command Frame Format

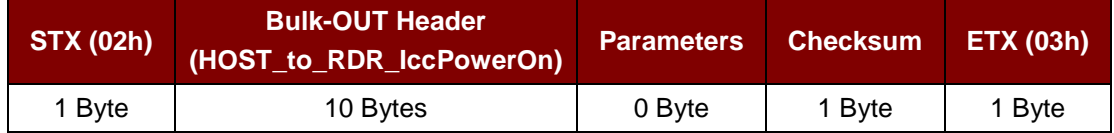

#### HOST\_to\_RDR\_IccPowerOn Format

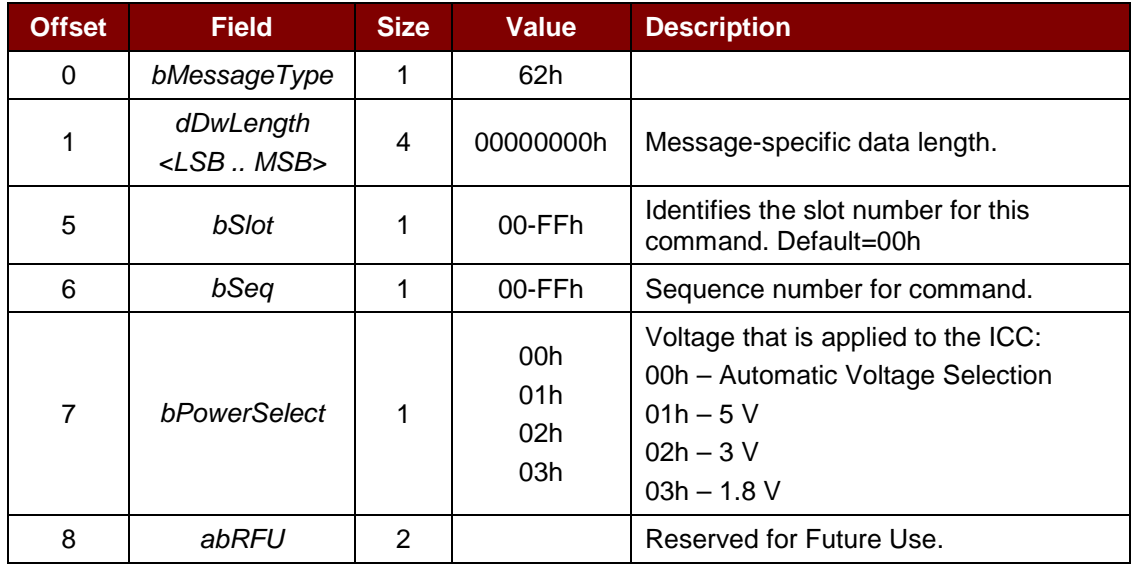

#### Response Frame Format

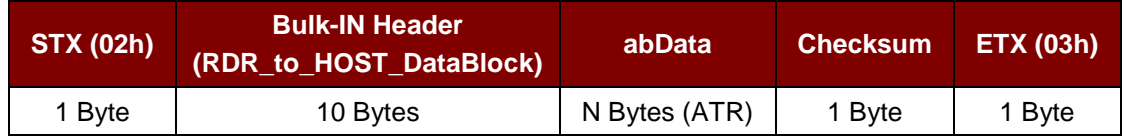

#### RDR\_to\_HOST\_DataBlock Format

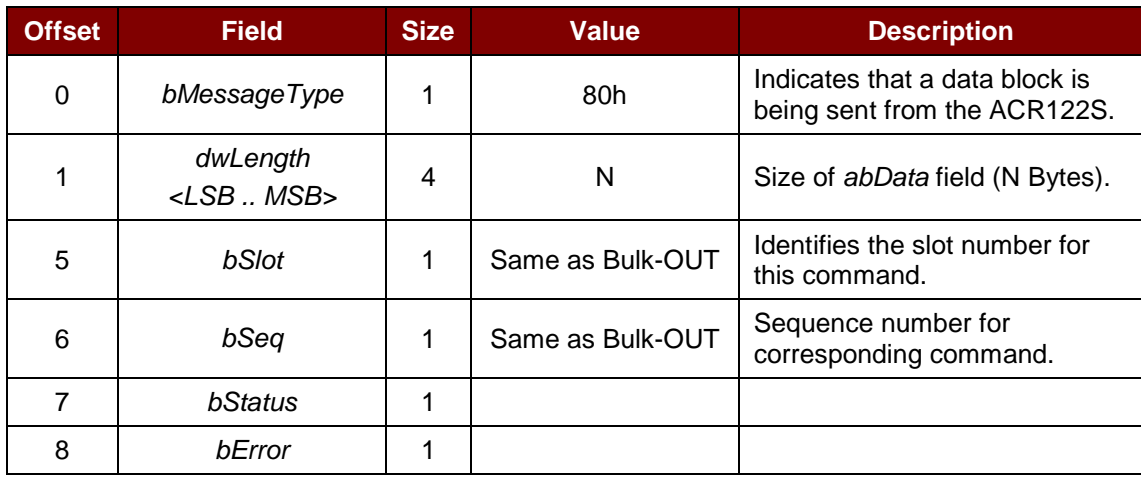

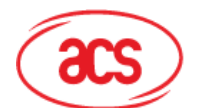

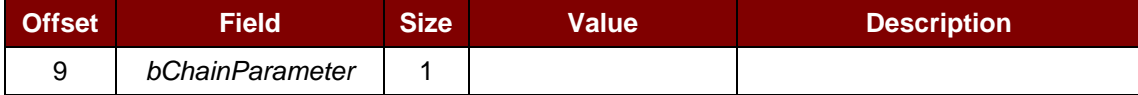

**Example:** To activate the slot 0 (default), sequence number = 1, 5 V card.

HOST -> 02 62 00 00 00 00 00 01 01 00 00 [Checksum] 03

RDR -> 02 00 00 03

RDR -> 02 80 0D 00 00 00 00 01 00 00 00 3B 2A 00 80 65 24 B0 00 02 00 82 90 00 [Checksum] 03

The ATR = 3B 2A 00 80 65 24 B0 00 02 00 82; SW1 SW2 = 90 00

## <span id="page-11-0"></span>**5.2. Deactivating the SAM interface**

Command Frame Format

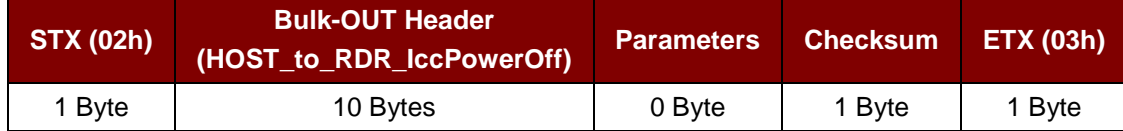

#### HOST\_to\_RDR\_IccPowerOff Format

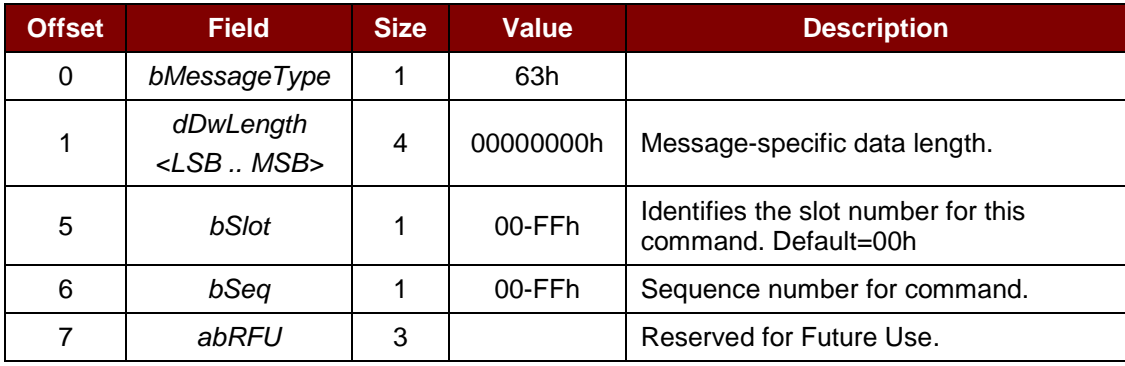

Response Frame Format

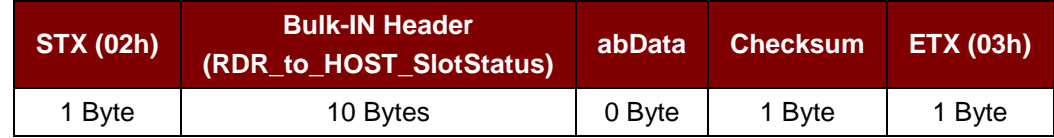

#### RDR\_to\_HOST\_DataBlock Format

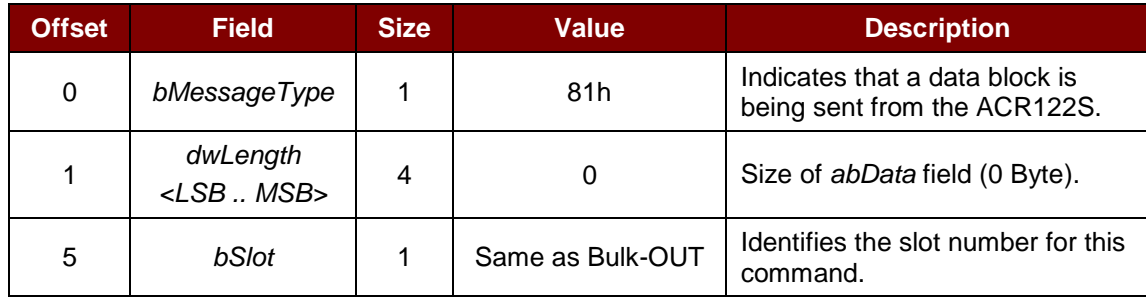

Page 12 of 57

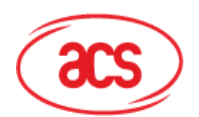

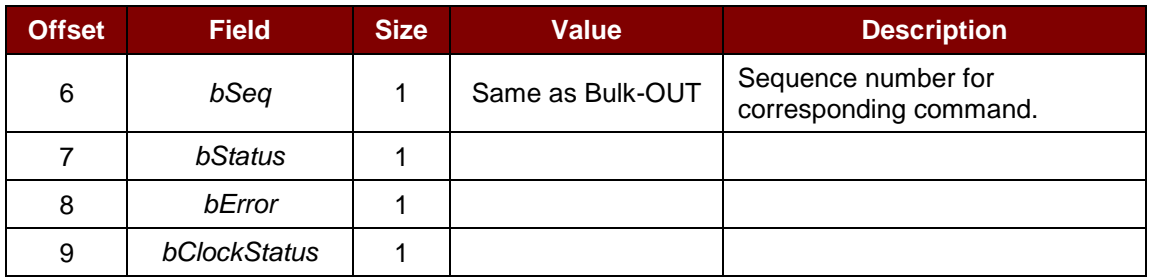

**Example:** To deactivate the slot 0 (default), sequence number = 2.

HOST -> 02 63 00 00 00 00 00 02 00 00 00 [Checksum] 03

RDR -> 02 00 00 03

RDR -> 02 81 00 00 00 00 00 02 00 00 00 [Checksum] 03

### <span id="page-12-0"></span>**5.3. Exchanging data through the SAM interface**

Command Frame Format

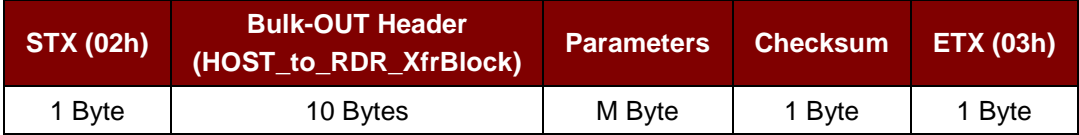

#### HOST\_to\_RDR\_XfrBlock Format

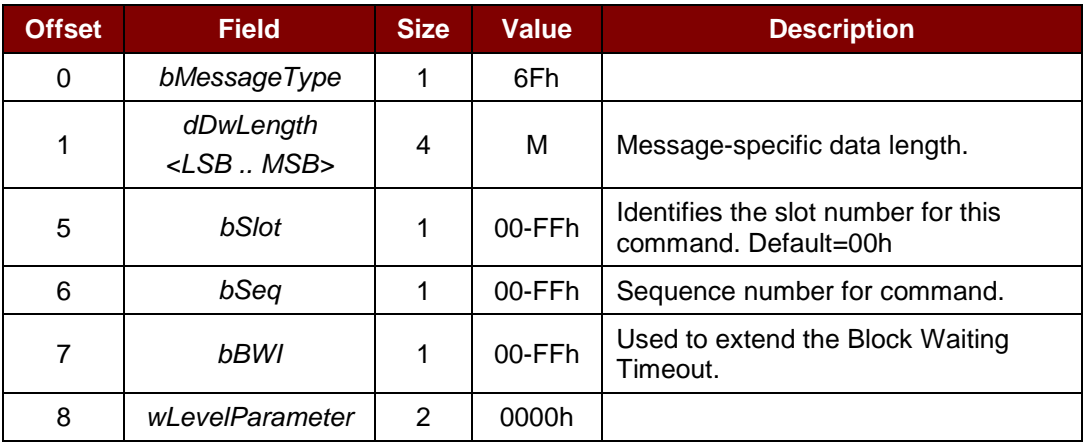

#### Response Frame Format

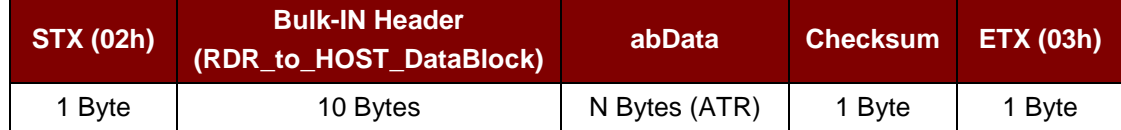

#### RDR\_to\_HOST\_DataBlock Format

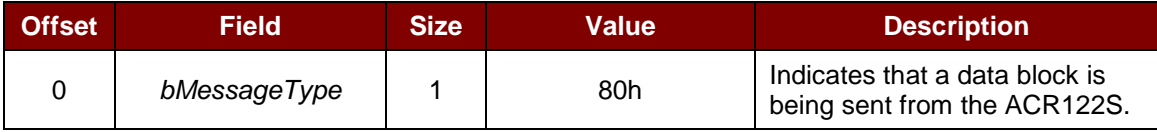

Page 13 of 57

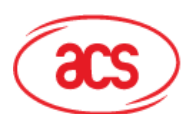

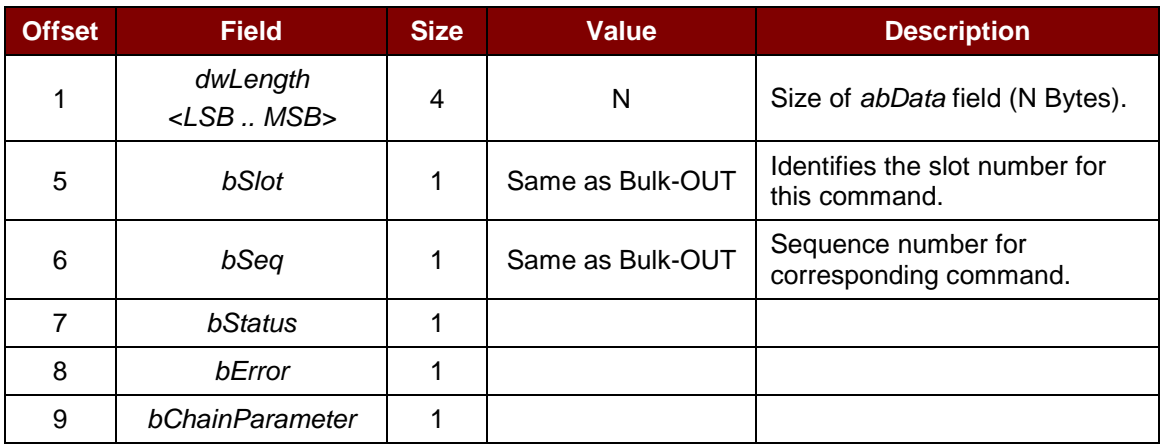

**Example:** To send an APDU "80 84 00 00 08" to the slot 0 (default), sequence number = 3.

HOST -> 02 6F 05 00 00 00 00 03 00 00 00 80 84 00 00 08 [Checksum] 03

RDR -> 02 00 00 03

RDR -> 02 80 0A 00 00 00 00 03 00 00 00 E3 51 B0 FC 88 AA 2D 18 90 00 [Checksum] 03 Response = E3 51 B0 FC 88 AA 2D 18; SW1 SW2 = 90 00

Page 14 of 57

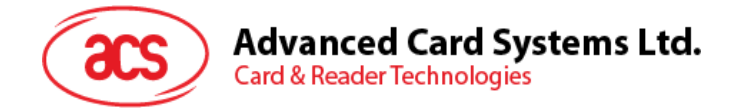

## <span id="page-14-0"></span>**6.0.Pseudo-APDUs for contactless interface and peripherals control**

ACR122S comes with two primitive commands for this purpose. <Class FFh>

### <span id="page-14-1"></span>**6.1. Direct Transmit**

This command is used to send a pseudo-APDU (Tag Commands), and returns the length of the Response Data.

Direct Transmit Command Format (Length of the Tag Command + 5 Bytes)

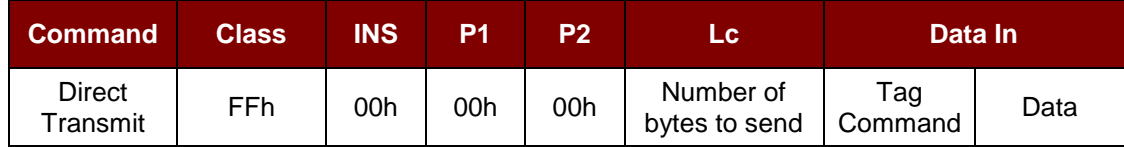

Where:

**Lc** Number of bytes to send (1 Byte)

Maximum 255 bytes

**Data In** Tag command.

The data to be sent to the tag.

Direct Transmit Response Format (Tag Response + Data + 2 Bytes)

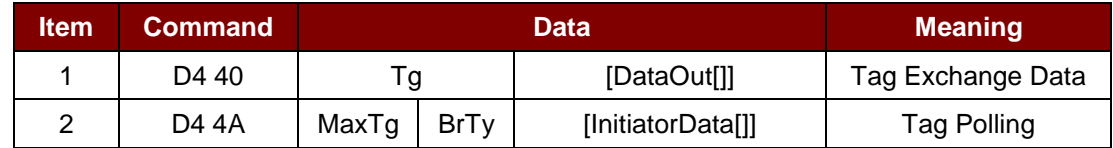

Where:

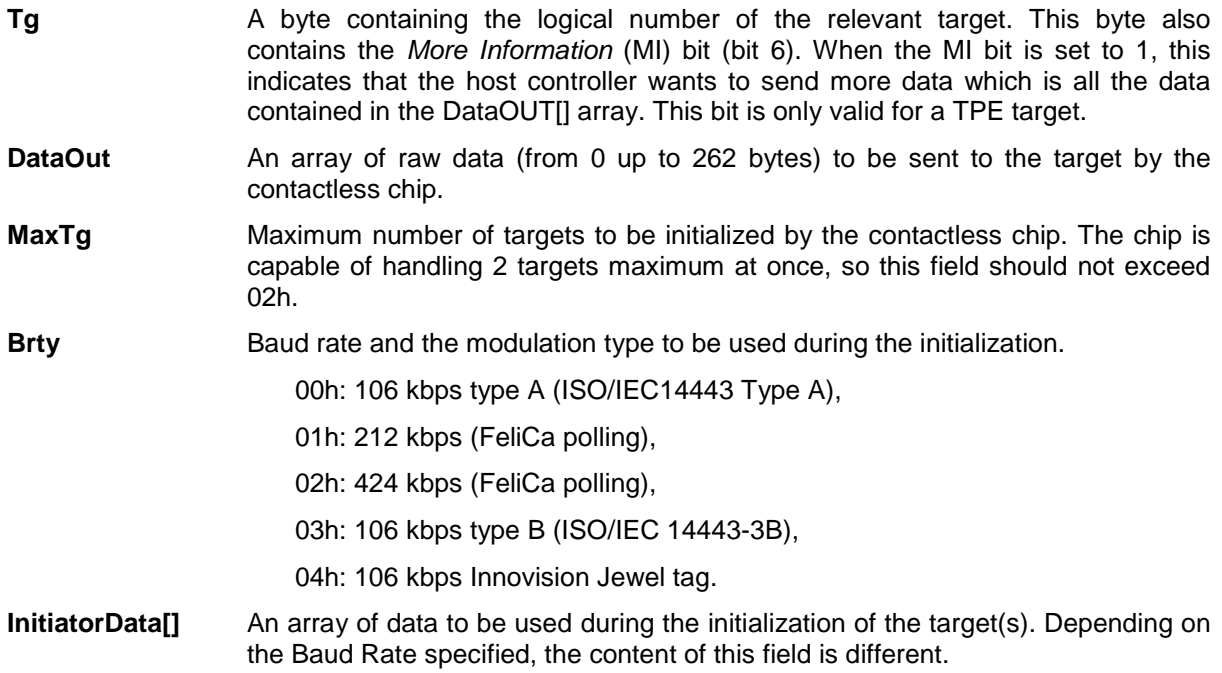

Page 15 of 57

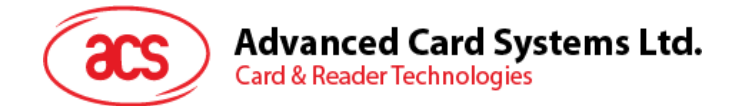

#### **106 kbps type A**

The field is optional and is present only when the host controller wants to initialize a target with a known UID.

In that case, InitiatorData[] contains the UID of the card (or part of it). The UID must include the cascade tag CT if it is cascaded level 2 or 3.

Cascade Level 1

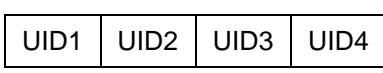

Cascade Level 2

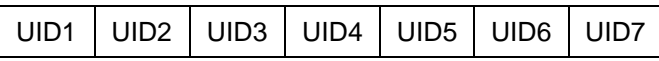

Cascade Level 3

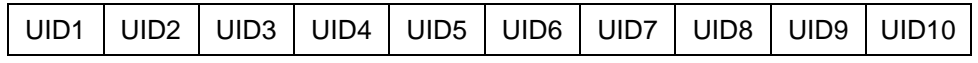

#### **106 kbps type B**

In this case, InitiatorData[] is formatted as following:

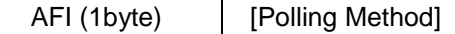

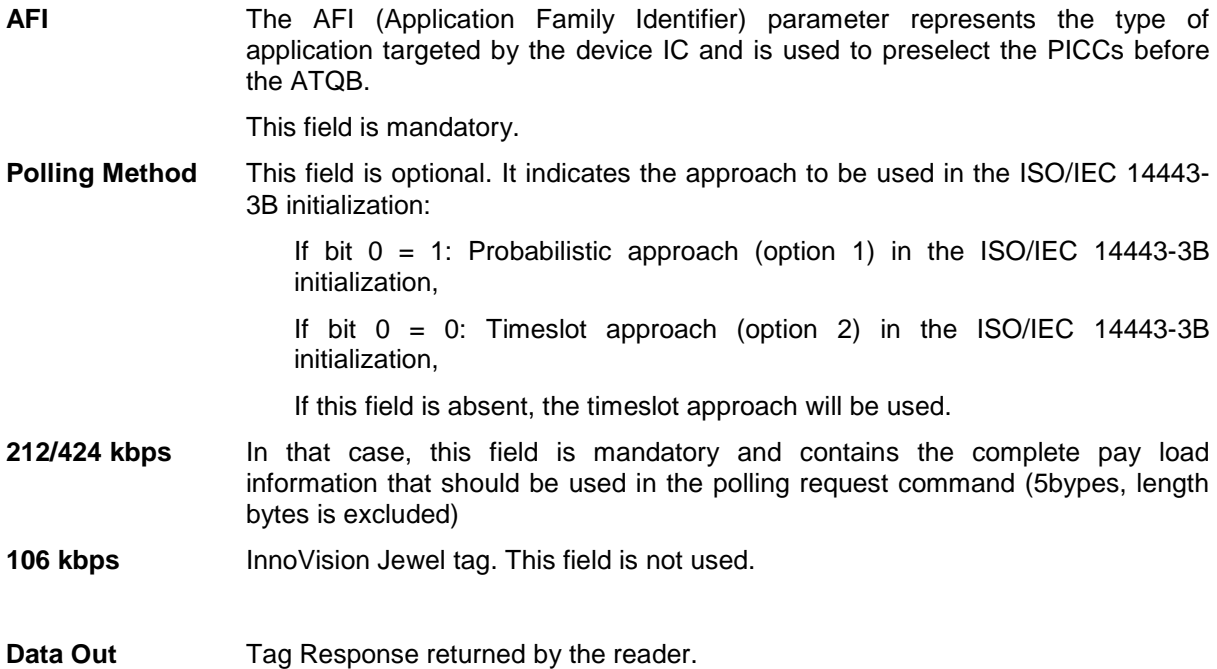

#### Direct Transmit Response Format

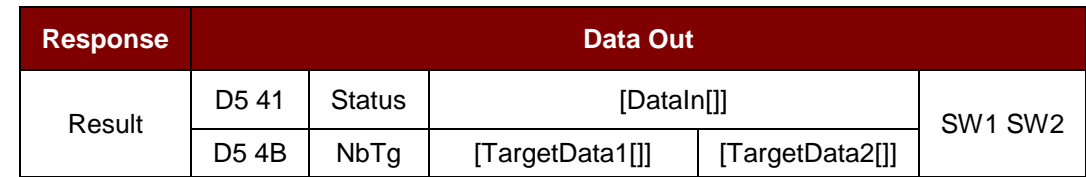

Page 16 of 57

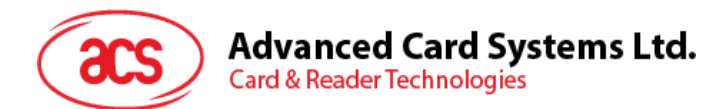

#### Where:

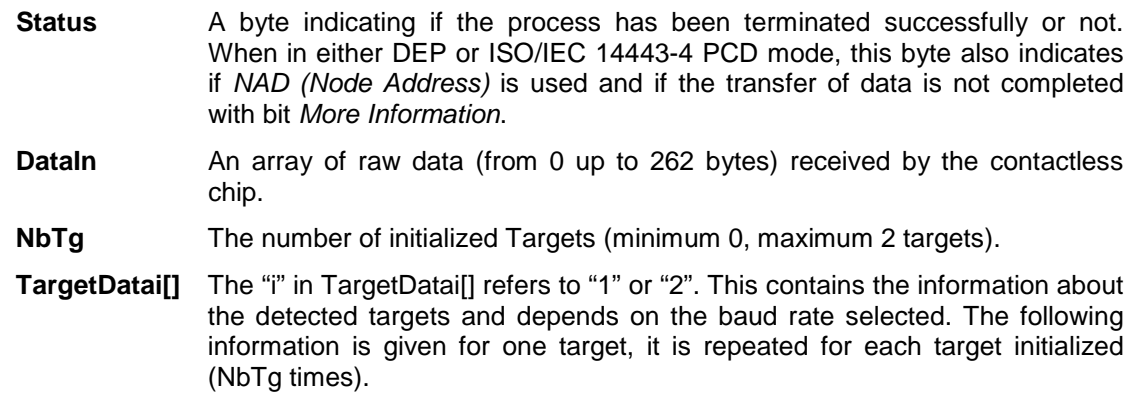

#### 106 kbps Type A

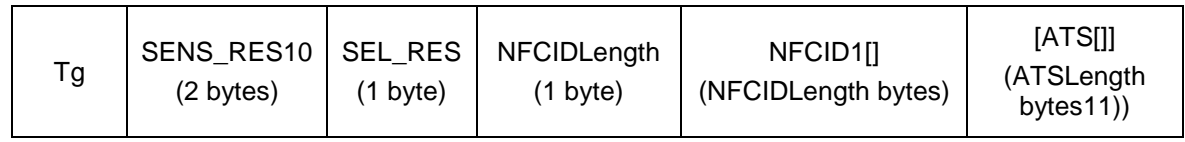

106 kbps Type B

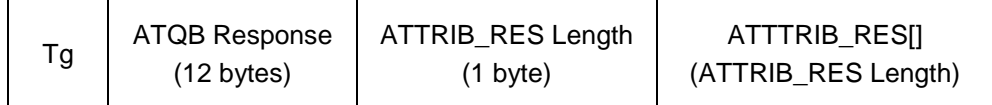

212/424 kbps

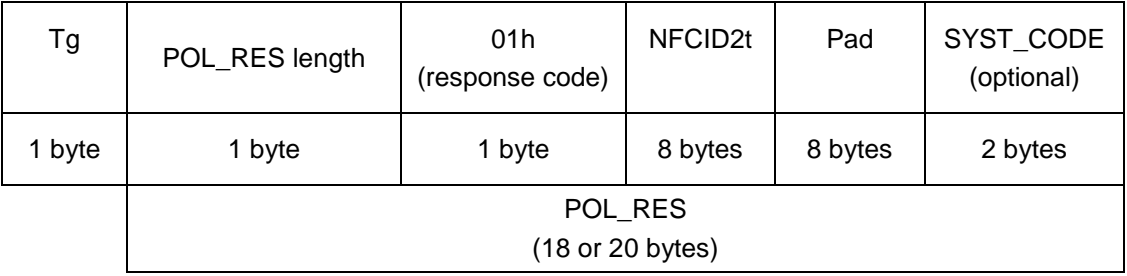

106 kbps Innovision Jewel tag

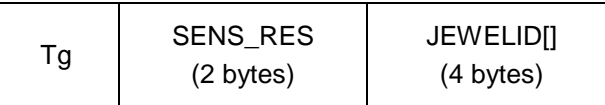

**Data Out** SW1 SW2.

Status Code returned by the reader.

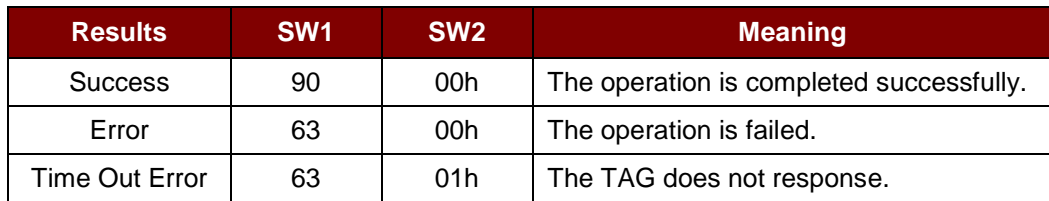

Page 17 of 57

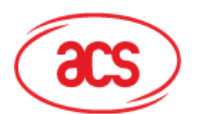

**Advanced Card Systems Ltd.** 

**Card & Reader Technologies** 

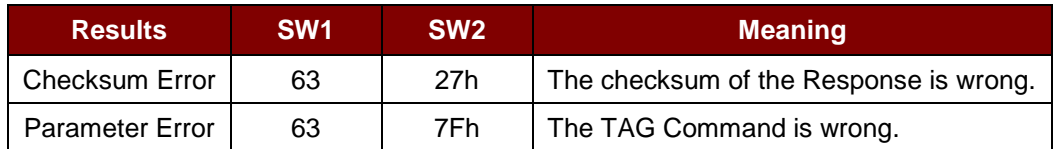

## <span id="page-17-0"></span>**6.2. Change Communication Speed**

This command is used to change the baud rate.

Baud Rate Control Command Format (9 Bytes)

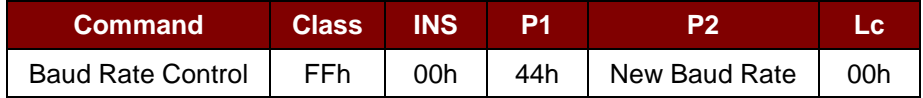

Where:

**P2** New Baud Rate

00h = Set the new baud rate to 9600 bps.

01h = Set the new baud rate to 115200 bps.

**Data Out** SW1 SW2.

#### Status Code

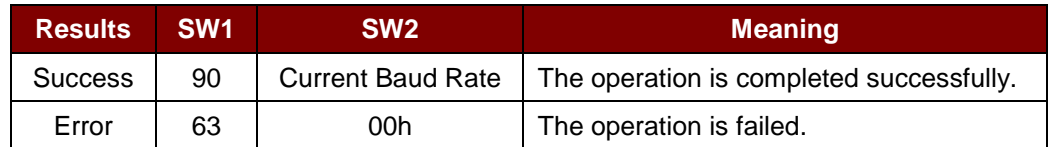

Where:

**SW2** Current Baud Rate

00h = The current baud rate is 9600 bps.

01h = The current baud rate is 115200 bps.

*Note: After the communication speed is changed successfully, the program has to adjust its communication speed to continue the rest of the data exchanges.*

The initial communication speed is determined by the existence of R12 (0 ohm).

- With  $R12 = 115200$  bps
- Without  $R12 = 9600$  bps (default)

**Example 1:** To initialize a FeliCa Tag (Tag Polling).

Step 1. Issue a "Direct Transmit" APDU.

The APDU Command should be "FF 00 00 00 09 D4 4A 01 01 00 FF FF 01 00"

In which,

Direct Transmit APDU = "FF 00 00 00" Length of the Tag Command  $=$  "09" Tag Command (InListPassiveTarget 212Kbps) = "D4 4A 01 01"

Page 18 of 57

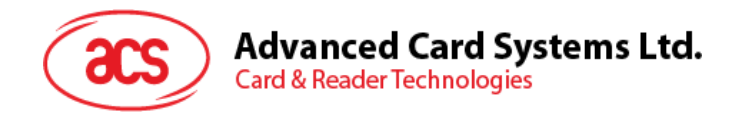

Tag Command (System Code Request) = "00 FF FF 01 00"

To send an APDU to the slot 0 (default), sequence number =  $1$ . HOST -> 02 6F 0E 00 00 00 00 01 00 00 00 FF 00 00 00 09 D4 4A 01 01 00 FF FF 01 00 [Checksum] 03 RDR -> 02 00 00 03 RDR -> 02 81 1A 00 00 00 00 01 00 00 00 D5 4B 01 01 14 01 01 01 05 01 86 04 02 02 03 00 4B 02 4F 49 8A 8A 80 08 90 00 [Checksum] 03

The APDU Response is "D5 4B 01 01 14 01 01 01 05 01 86 04 02 02 03 00 4B 02 4F 49 8A 8A 80 08 90 00"

In which,

Response returned by the contactless chip = "D5 4B 01 01 14 01 01 01 05 01 86 04 02 02 03 00 4B 02 4F 49 8A 8A 80 08"

NFCID2t of the FeliCa Tag = "01 01 05 01 86 04 02 02"

Status Code returned by the reader = "90 00"

**Example 2:** To write 16 bytes data to the FeliCa Tag (Tag Write).

Step 1. Issue a "Direct Transmit" APDU.

The APDU Command should be "FF 00 00 00 23 D4 40 01 20 08 01 01 05 01 86 04 02 02 01 09 01 01 80 00 00 AA 55 AA 55 AA 55 AA 55 AA 55 AA 55 AA 55 AA"

In which,

Direct Transmit APDU = "FF 00 00 00"

Length of the Tag Command  $=$  "23"

Tag Command (InDataExchange) = "D4 40 01"

Tag Command (Write Data) = "20 08 01 01 05 01 86 04 02 02 01 09 01 01 80 00 00 AA 55 AA 55 AA 55 AA 55 AA 55 AA 55 AA 55 AA".

To send an APDU to the slot 0 (default), sequence number  $= 2$ . HOST -> 02 6F 26 00 00 00 00 02 00 00 00 FF 00 00 00 21 D4 40 01 20 08 01 01 05 01 86 04 02 02 01 09 01 01 80 00 00 AA 55 AA 55 AA 55 AA 55 AA 55 AA 55 AA [Checksum] 03

Page 19 of 57

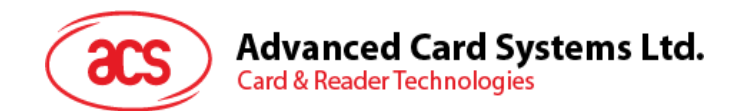

RDR -> 02 00 00 03 RDR -> 02 81 11 00 00 00 00 02 00 00 00 D5 41 00 0C 09 01 01 05 01 86 04 02 02 00 00 90 00 [Checksum] 03

The APDU Response would be "D5 41 00 0C 09 01 01 05 01 86 04 02 02 00 00 90 00"

In which,

Response returned by the contactless chip = "D5 41" Response returned by the FeliCa Tag = "00 0C 09 01 01 05 01 86 04 02 02 00 00" Status Code returned by the reader = "90 00"

**Example 3:** To read 16 bytes data from the FeliCa Tag (Tag Write).

Step 1. Issue a "Direct Transmit" APDU.

The APDU Command should be "FF 00 00 00 13 D4 40 01 10 06 01 01 05 01 86 04 02 02 01 09 01 01 80 00"

In which,

Direct Transmit APDU = "FF 00 00 00" Length of the Tag Command  $=$  "13" Tag Command (InDataExchange) = "D4 40 01" Tag Command (Read Data) = "10 06 01 01 05 01 86 04 02 02 01 09 01 01 80 00"

To send an APDU to the slot 0 (default), sequence number =  $3$ . HOST -> 02 6F 18 00 00 00 00 03 00 00 00 FF 00 00 00 13 D4 40 01 10 06 01 01 05 01 86 04 02 02 01 09 01 01 80 00 [Checksum] 03 RDR -> 02 00 00 03 RDR -> 02 81 22 00 00 00 00 03 00 00 00 D5 41 00 1D 07 01 01 05 01 86 04 02 02 00 00 01 00 AA 55 AA 55 AA 55 AA 55 AA 55 AA 55 AA 55 AA 90 00 [Checksum] 03

The APDU Response would be "D5 41 00 1D 07 01 01 05 01 86 04 02 02 00 00 01 00 AA 55 AA 55 AA 55 AA 55 AA 55 AA 55 AA 55 AA 90 00"

Page 20 of 57

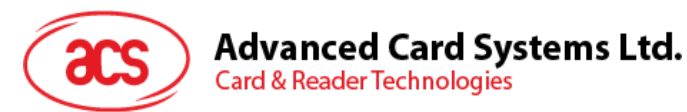

#### In which,

Response returned by the contactless chip = "D5 41" Response returned by the FeliCa Tag = "00 1D 07 01 01 05 01 86 04 02 02 00 00 01 00 AA 55 AA 55 AA 55 AA 55 AA 55 AA 55 AA 55 AA" Status Code returned by the reader = "90 00"

**Example 4:** To initialize an ISO 14443-4 Type B Tag (Tag Polling).

Step 1. Issue a "Direct Transmit" APDU.

The APDU Command should be "FF 00 00 00 05 D4 4A 01 03 00"

In which,

Direct Transmit APDU = "FF 00 00 00" Length of the Tag Command  $=$  "05" Tag Command (InListPassiveTarget Type B 106Kbps) = "D4 4A 01 03 00"

To send an APDU to the slot 0 (default), sequence number =  $4$ . HOST -> 02 6F 0A 00 00 00 00 04 00 00 00 FF 00 00 00 05 D4 4A 01 03 00 [Checksum] 03 RDR -> 02 00 00 03 RDR -> 02 81 14 00 00 00 00 04 00 00 00 D5 41 01 01 50 00 01 32 F4 00 00 00 00 33 81 81 01 21 90 00 [Checksum] 03

The APDU Response is "D5 4B 01 01 50 00 01 32 F4 00 00 00 00 33 81 81 01 21 90 00"

In which,

Response returned by the contactless chip = "D5 4B 01 01" ATQB of the Type B Tag = "50 00 01 32 F4 00 00 00 00 33 81 81"  $CRC-B = "01 21"$ Status Code returned by the reader = "90 00"

**Example 5:** To send an APDU to an ISO 14443-4 Type B Tag (Data Exchange). Step 1. Issue a "Direct Transmit" APDU.

The USER APDU Command should be "00 84 00 00 08" The Composed APDU Command should be "FF 00 00 00 08 D4 40 01 00 84 00 00 08"

Page 21 of 57

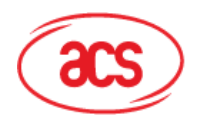

In which, Direct Transmit APDU = "FF 00 00 00" Length of the Tag Command = "08" Tag Command (InDataExchange) = "D4 40 01" Tag Command (Get Challenge) = "00 84 00 00 08"

To send an APDU to the slot 0 (default), sequence number  $= 5$ . HOST -> 02 6F 0D 00 00 00 00 05 00 00 00 FF 00 00 00 08 D4 40 01 00 84 00 00 08 [Checksum] 03 RDR -> 02 00 00 03 RDR -> 02 81 0F 00 00 00 00 05 00 00 00 D5 41 00 01 02 03 04 05 06 07 08 90 00 90 00 [Checksum] 03

The APDU Response is "D5 41 00 0B 01 02 03 04 05 06 07 08 90 00"

In which,

Response returned by the contactless chip = "D5 41 00" Response from the Type B Tag = "01 02 03 04 05 06 07 08 90 00" Status Code returned by the reader = "90 00"

## <span id="page-21-0"></span>**6.3. Get Firmware Version**

This command is used to derive the firmware version of the reader.

Get Firmware Version Command Format (5 Bytes)

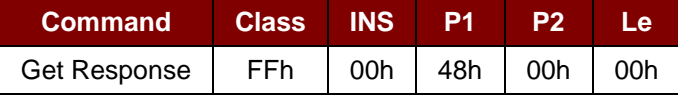

Where:

**Le** Number of bytes to retrieve (1 Byte). Maximum 255 bytes.

Get Firmware Version Response Format (10 Bytes)

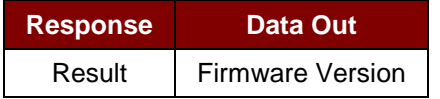

#### **Example:**

Response = 41 43 52 31 32 32 53 31 30 30 (Hex) = ACR122S100 (ASCII)

Page 22 of 57

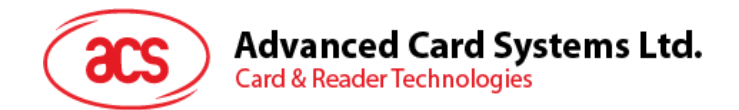

## <span id="page-22-0"></span>**6.4. Bi-color LED and Buzzer Control**

This command is used to control the states of the bi-color LED and buzzer.

Bi-color LED and Buzzer Control Command Format (9 Bytes)

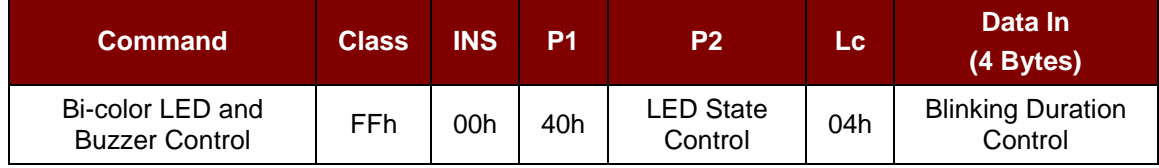

#### **P2** LED State Control.

Bi-color LED and Buzzer Control Format (1 Byte)

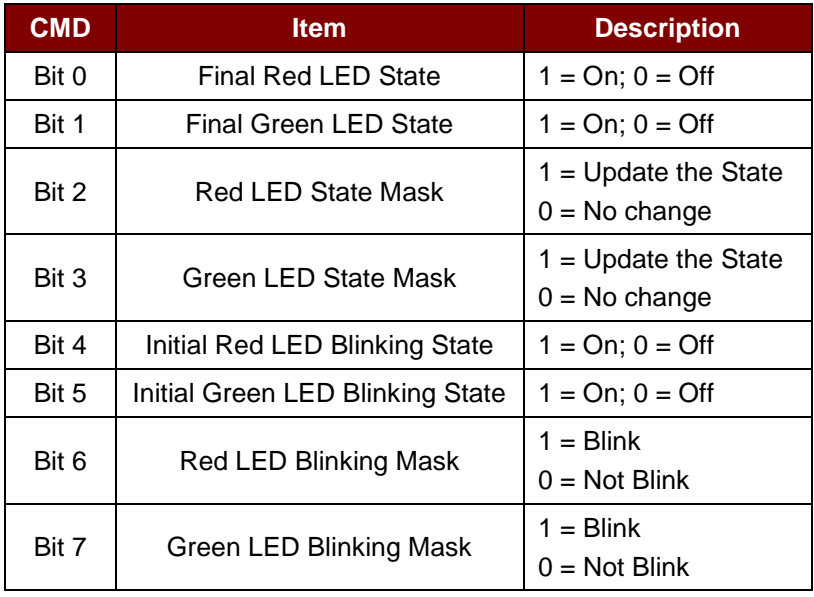

#### **Data In** Blinking Duration Control.

Bi-Color LED Blinking Duration Control Format (4 Bytes)

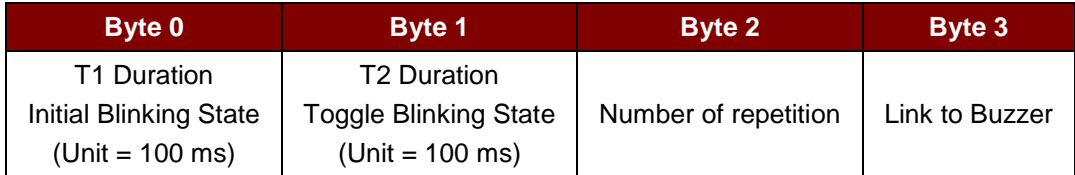

Where:

**Byte 3** Link to Buzzer. Control the buzzer state during the LED Blinking

00h = The buzzer will not turn on.

- 01h = The buzzer will turn on during the T1 Duration.
- 02h = The buzzer will turn on during the T2 Duration.
- 03h = The buzzer will turn on during the T1 and T2 Duration.

Page 23 of 57

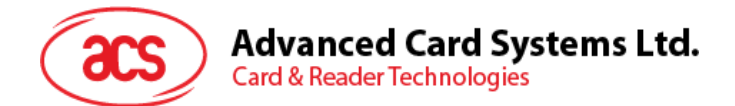

#### **Data Out** SW1 SW2. Status Code returned by the reader.

Status Code

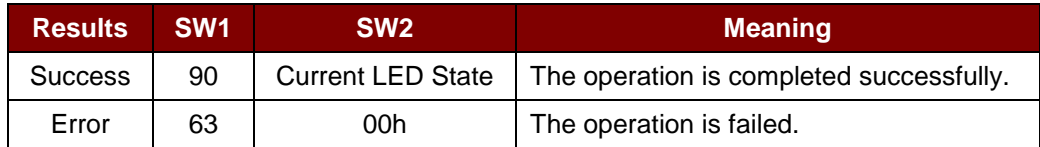

Current LED State (1 Byte)

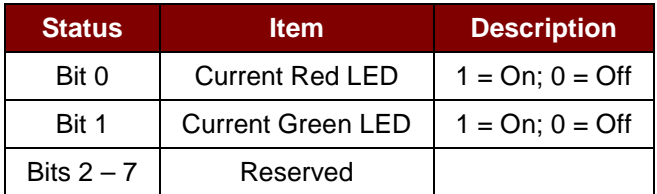

#### *Notes:*

- *1. The LED State operation will be performed after the LED Blinking operation is completed.*
- *2. The LED will not change if the corresponding LED Mask is not enabled.*
- *3. The LED will not blink if the corresponding LED Blinking Mask is not enabled. Also, the number of repetition must be greater than zero.*
- *4. T1 and T2 duration parameters are used for controlling the duty cycle of LED blinking and Buzzer Turn-On duration. For example, if T1=1 and T2=1, the duty cycle = 50%. Duty Cycle = T1 / (T1 + T2).*
- *5. To control the buzzer only, set the P2 "LED State Control" to zero.*
- *6. The make the buzzer operate, the "number of repetition" must be greater than zero.*
- *7. To control the LED only, set the parameter "Link to Buzzer" to zero.*

**Example 1:** To read the existing LED State.

// Assume both Red and Green LEDs are OFF initially //

// Not linked to the buzzer //

APDU = "FF 00 40 00 04 00 00 00 00"

Response = "90 00". RED and Green LEDs are OFF.

**Example 2:** To turn on RED and Green Color LEDs.

// Assume both Red and Green LEDs are OFF initially //

// Not linked to the buzzer //

APDU = "FF 00 40 0F 04 00 00 00 00" Response = "90 03". RED and Green LEDs are ON, To turn off both RED and Green LEDs, APDU = "FF 00 40 0C 04 00 00 00 00"

Page 24 of 57

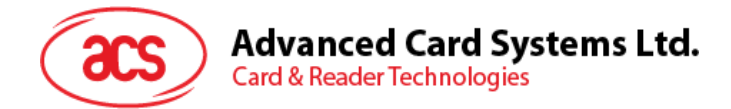

**Example 3:** To turn off the Red LED only, and leave the Green LED unchanged.

// Assume both Red and Green LEDs are ON initially //

// Not linked to the buzzer //

APDU = "FF 00 40 04 04 00 00 00 00"

Response = "90 02". Green LED is not changed (ON); Red LED is OFF.

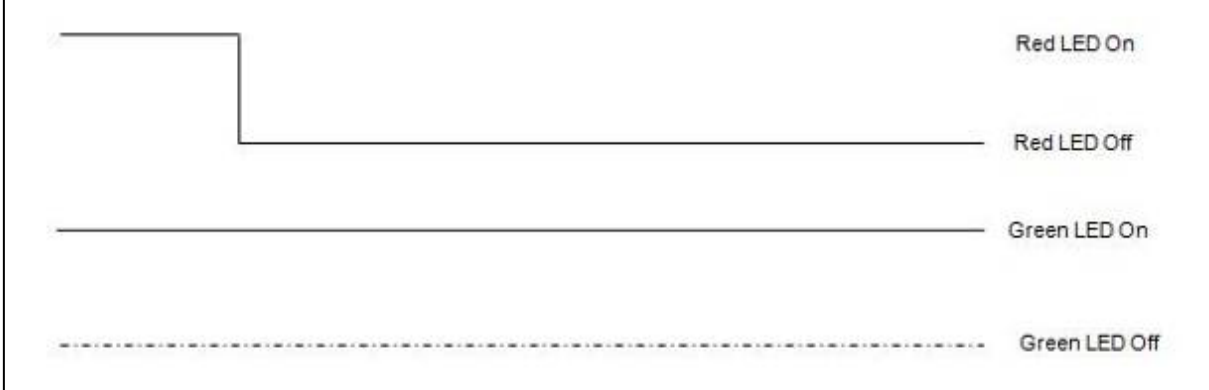

**Example 4:** To turn on the Red LED for 2 seconds. After that, resume to the initial state.

// Assume the Red LED is initially OFF, while the Green LED is initially ON. //

// The Red LED and buzzer will turn on during the T1 duration, while the Green LED will turn off during the T1 duration. //

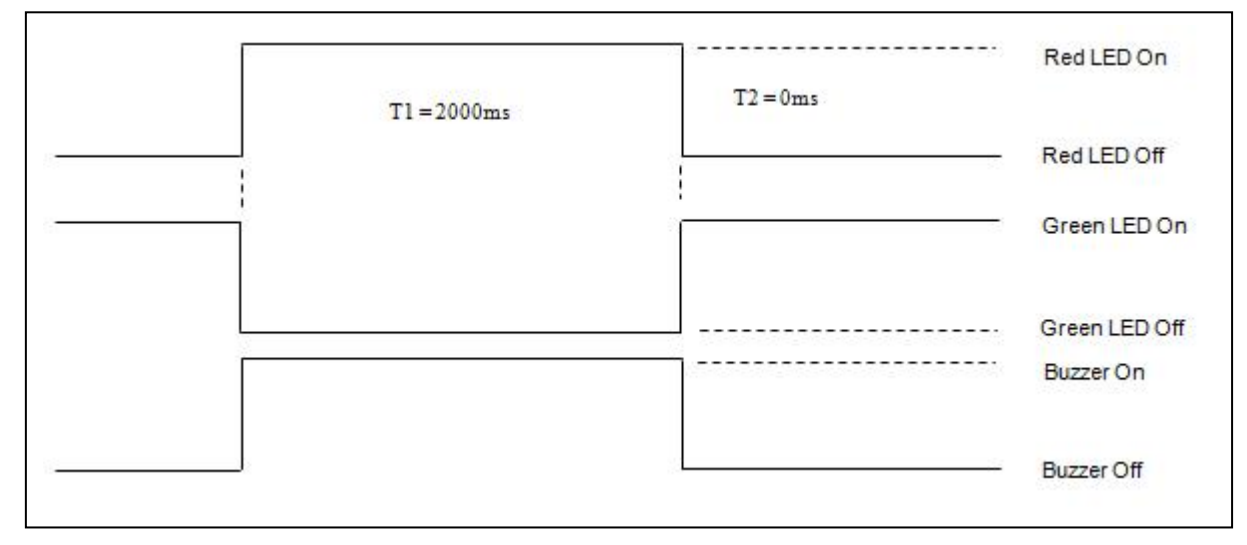

1 Hz = 1000 ms Time Interval =  $500$  ms ON +  $500$  ms OFF

T1 Duration =  $2000$  ms =  $14h$ 

T<sub>2</sub> Duration =  $0 \text{ ms} = 00h$ 

Number of repetition = 01h

Link to Buzzer  $= 01h$ 

Page 25 of 57

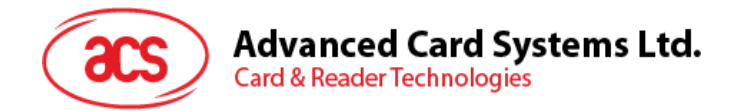

APDU = "FF 00 40 50 04 14 00 01 01" Response = "90 02"

**Example 5:** To make the Red LED of 1 Hz blink for 3 times. After that, resume to initial state.

// Assume the Red LED is initially OFF, while the Green LED is initially ON. //

// The Initial Red LED Blinking State is ON. Only the Red LED will be blinking.

// The buzzer will turn on during the T1 duration, while the Green LED will turn off during both the T1 and T2 duration.

// After the blinking, the Green LED will turn ON. The Red LED will resume to the initial state after the blinking //

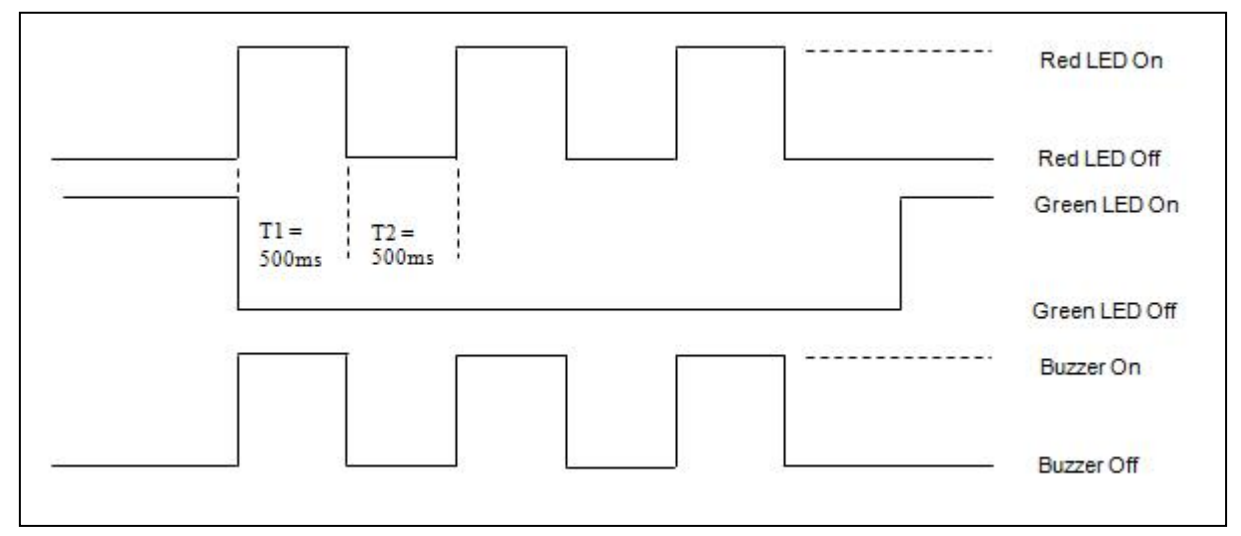

1 Hz = 1000 ms Time Interval =  $500$  ms ON +  $500$  ms OFF T1 Duration =  $500$  ms =  $05h$ T<sub>2</sub> Duration =  $500$  ms =  $05h$ Number of repetition = 03h

Link to Buzzer = 01h

APDU = "FF 00 40 50 04 05 05 03 01" Response = "90 02"

**Example 6:** To make the Red and Green LEDs of 1 Hz blink for 3 times.

// Assume both the Red and Green LEDs are initially OFF. //

// Both Initial Red and Green Blinking States are ON //

// The buzzer will turn on during both the T1 and T2 duration//

Page 26 of 57

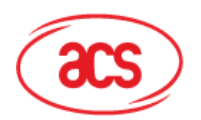

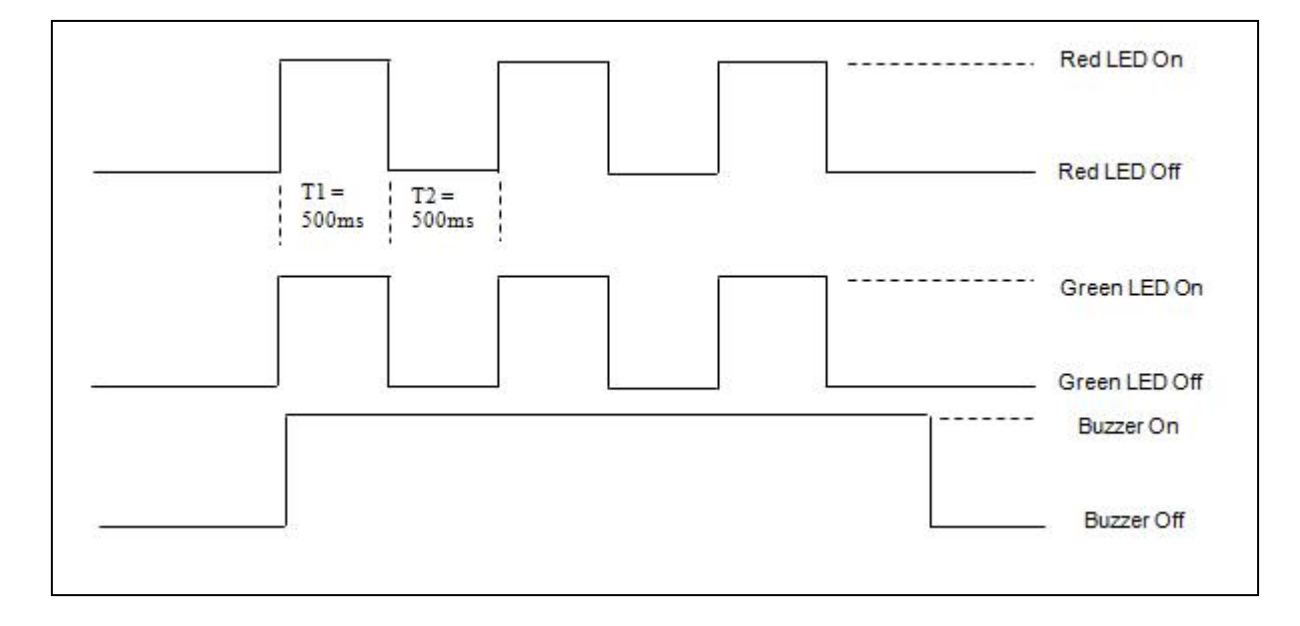

1 Hz = 1000 ms Time Interval =  $500$  ms ON +  $500$  ms OFF T1 Duration =  $500$  ms =  $05h$ T2 Duration =  $500$  ms =  $05h$ Number of repetition  $= 03h$ Link to Buzzer = 03h

APDU = "FF 00 40 F0 04 05 05 03 03"

Response = "90 00"

**Example 7:** To make the Red and Green LEDs in turn of 1 Hz blink for 3 times.

// Assume both Red and Green LEDs are initially OFF. //

// The Initial Red Blinking State is ON; The Initial Green Blinking States is OFF //

// The buzzer will turn on during the T1 duration//

Page 27 of 57

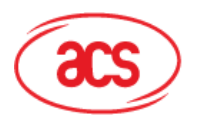

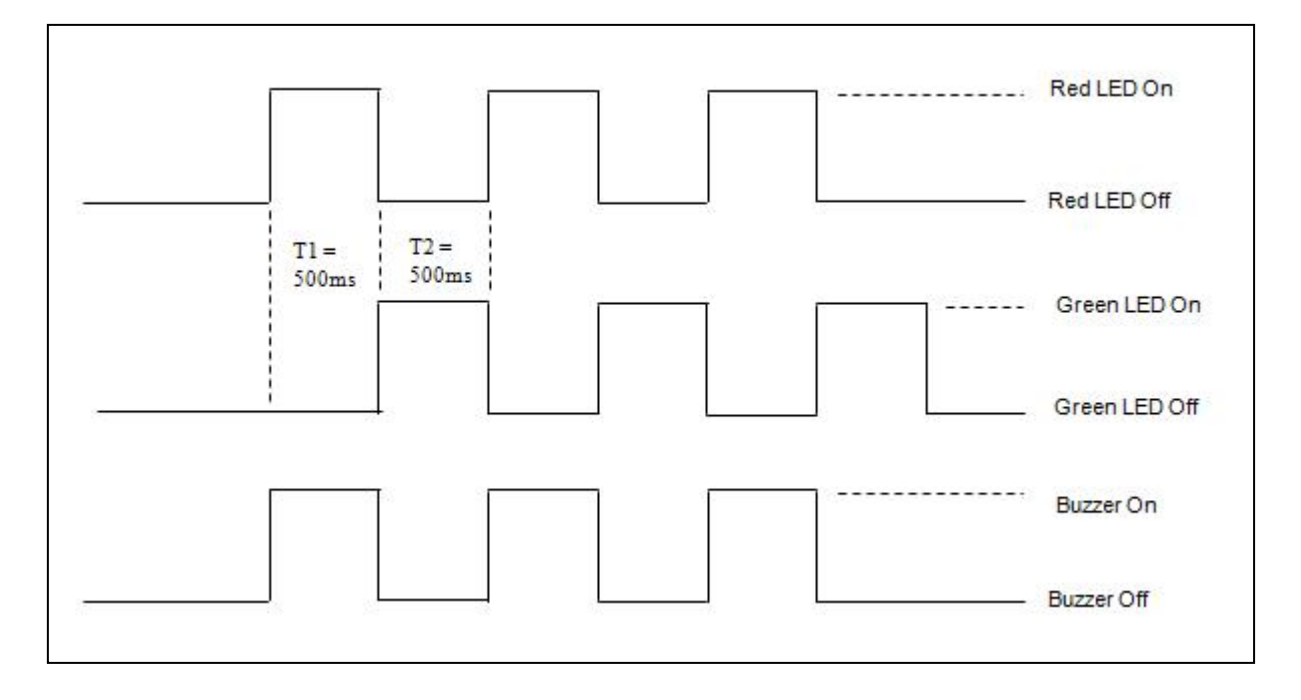

1 Hz = 1000 ms Time Interval =  $500$  ms ON +  $500$  ms OFF

T1 Duration =  $500$  ms =  $05h$ 

T2 Duration =  $500$  ms =  $05h$ 

Number of repetition = 03h

Link to Buzzer = 01h

APDU = "FF 00 40 D0 04 05 05 03 01"

Response = "90 00"

### <span id="page-27-0"></span>**6.5. Topaz512 and Jewel96**

*Note: This section only applies to ACR122S with firmware version 1.03.*

This command is used to Write-with-erase (8 Bytes), Write-no-erase (8 Bytes), Read (8 Bytes) and Read Segment.

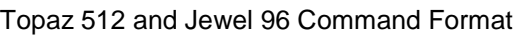

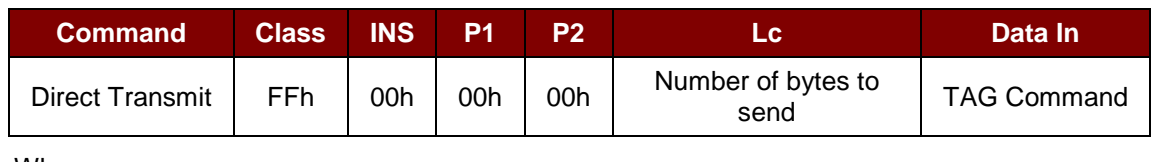

Where:

Lc Number of bytes to send (1 Byte).

Maximum 255 bytes. **Data In** Tag Command.

The data to be sent to the tag.

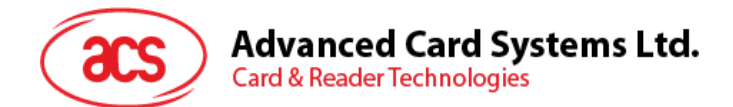

Direct Transmit Response Format (Response Length + 2 Bytes)

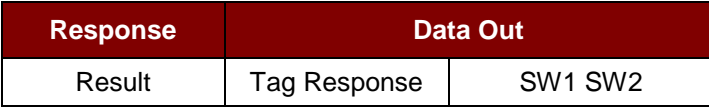

Where:

Data Out Tag Response returned by the reader.

**Data Out** SW1 SW2. Status Code returned by the reader.

#### Status Code

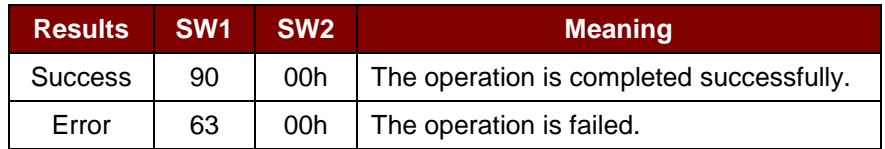

**Example 1:** To Write-with-erase (8 Bytes) a Topaz512/Jewel96 tag.

Step 1. Issue a "Direct Transmit" APDU.

The APDU Command should be "FF 00 00 00 0D D4 40 01 54 05 01 23 45 67 89 AB CD EF"

In which,

Direct Transmit APDU = "FF 00 00 00" Length of the Tag Command = "0D" Tag Command (InDataExchange) = "D4 40 01" Tag Command (Write-with-erase 8Bytes) = "54" Tag Address (00~3F (hex)) = "05" Tag Data = "01 23 45 67 89 AB CD EF"

To send an APDU to the slot 0 (default), sequence number =  $1$ .

- HOST > 02 6F 12 00 00 00 00 01 00 00 00 FF 00 00 00 0D D4 40 01 54 05 01 23 45 67 89 AB CD EF [Checksum] 03
- RDR -> 02 00 00 03
- RDR -> 02 80 0D 00 00 00 00 01 01 00 00 D5 09 05 01 23 45 67 89 AB CD EF 90 00 [Checksum] 03

The APDU Response is "D5 09 05 01 23 45 67 89 AB CD EF 90 00"

Page 29 of 57

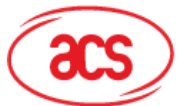

In which,

Response returned by the contactless chip = "D5 09 05 01 23 45 67 89 AB CD EF 90 00" Write Tag Address = "05" Write Tag 8 Bytes Data = "01 23 45 67 89 AB CD EF" Status Code returned by the reader = "90 00"

**Example 2:** To Write-no-erase (8 Bytes) a Topaz512/Jewel96 tag.

Step 1. Issue a "Direct Transmit" APDU.

The APDU Command should be "FF 00 00 00 0D D4 40 01 1B 05 FF FF FF FF FF FF FF FF"

In which,

Direct Transmit APDU = "FF 00 00 00" Length of the Tag Command  $=$  "0D" Tag Command (InDataExchange) = "D4 40 01" Tag Command (Write-no-erase 8Bytes) = "1B" Tag Address (00~3F (hex)) = "05" Tag Data = "FF FF FF FF FF FF FF FF"

To send an APDU to the slot 0 (default), sequence number =  $1$ .

HOST -> 02 6F 12 00 00 00 00 01 00 00 00 FF 00 00 00 0D D4 40 01 1B 05 FF FF FF FF FF FF FF FF [Checksum] 03 RDR -> 02 00 00 03

RDR -> 02 80 0D 00 00 00 00 01 01 00 00 D5 09 05 FF FF FF FF FF FF FF FF 90 00 [Checksum] 03

The APDU Response is "D5 09 05 FF FF FF FF FF FF FF FF 90 00"

In which,

Response returned by the contactless chip = "D5 09 05 FF FF FF FF FF FF FF FF 90 00" Write Tag Address = "05" Write Tag 8Bytes Data = "FF FF FF FF FF FF FF FF" Status Code returned by the reader = "90 00"

Page 30 of 57

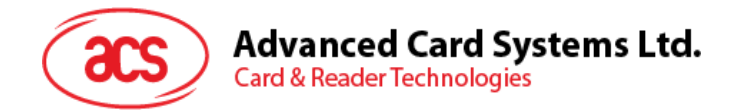

**Example 3:** To Read 8 Bytes a Topaz512/Jewel96 Tag.

Step 1. Issue a "Direct Transmit" APDU.

The APDU Command should be "FF 00 00 00 0D D4 40 01 02 05 00 00 00 00 00 00 00 00"

In which,

Direct Transmit APDU = "FF 00 00 00" Length of the Tag Command = "0D" Tag Command (InDataExchange) = "D4 40 01" Tag Command (Read 8Bytes) = "02" Tag Address (00~3F (hex)) = "05 " Tag Data = "00 00 00 00 00 00 00 00"

To send an APDU to the slot 0 (default), sequence number =  $1$ .

HOST -> 02 6F 12 00 00 00 00 01 00 00 00 FF 00 00 00 0D D4 40 01 02 05 00 00 00 00 00 00 00 00 [Checksum] 03

- RDR -> 02 00 00 03
- RDR -> 02 80 0D 00 00 00 00 01 01 00 00 D5 09 05 01 23 45 67 89 AB CD EF 90 00 [Checksum] 03

The APDU Response is "D5 09 05 01 23 45 67 89 AB CD EF 90 00"

In which,

Response returned by the contactless chip = "D5 09 05 01 23 45 67 89 AB CD EF 90 00" Read Tag Address = "05" Read Tag 8Bytes Data = "01 23 45 67 89 AB CD EF" Status Code returned by the reader = "90 00"

**Example 4:** To Read Segment a Topaz512/Jewel96 Tag. Step 1. Issue a "Direct Transmit" APDU.

The APDU Command should be "FF 00 00 00 0D D4 40 01 10 00 00 00 00 00 00 00 00 00"

In which,

Direct Transmit APDU = "FF 00 00 00"

Page 31 of 57

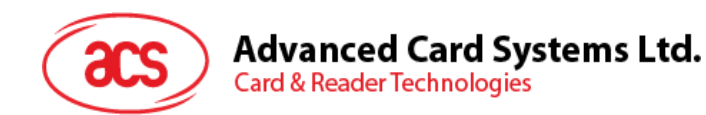

Length of the Tag Command = " $0D$ " Tag Command (InDataExchange) = "D4 40 01" Tag Command (Read Segment) = "10" Tag Address (00/10/20/30) = "00 "(Block 0) Tag Data = "00 00 00 00 00 00 00 00"

To send an APDU to the slot 0 (default), sequence number = 1.

- HOST -> 02 6F 12 00 00 00 00 01 00 00 00 FF 00 00 00 0D D4 40 01 10 00 00 00 00 00 00 00 00 00 [Checksum] 03
- RDR -> 02 00 00 03
- RDR -> 02 80 0D 00 00 00 00 01 01 00 00 D5 41 00 ... <128 bytes data> ... 90 00 [Checksum] 03

The APDU Response is "D5 41 00 … <128 bytes data> … 90 00"

In which,

Response returned by the contactless chip = "D5 41 00 ... <128 bytes data> ... 90 00" Read Tag Segment Data = "<128 bytes data>" Status Code returned by the reader = "90 00"

**Example 5:** To Write Multi-Data at Topaz/Jewel Tag.

*Note: This function only can write at the segment 0.* Step 1. Issue a "Direct Transmit" APDU.

The APDU Command should be "FF 00 00 00 36 D4 40 01 58 20 30 00 01 02 03 04 05 06 07 08 09 10 11 12 13 14 15 16 17 18 19 20 21 22 23 24 25 26 27 28 29 30 31 32 33 34 35 36 37 38 39 40 41 42 43 44 45 46 47"

In which,

Direct Transmit APDU = "FF 00 00 00" Length of the Tag Command  $=$  "36" Tag Command (InDataExchange) = "D4 40 01" Tag Command (Write Multi-Data) = "58"

Tag Address = "20 (0 0100 000) "(Block 4, Byte-0) (refer to **[Figure 2](#page-32-0)**)

Tag Data = "00 01 02 03 04 05 06 07 08 09 10 11 12 13 14 15 16 17 18 19 20 21 22 23 24 25 26

Page 32 of 57

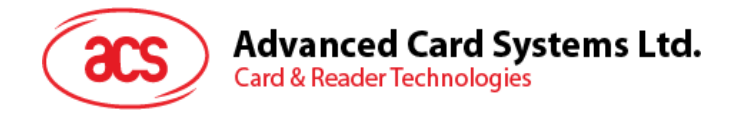

27 28 29 30 31 32 33 34 35 36 37 38 39 40 41 42 43 44 45 46 47"

| <b>Address operand 'ADD'</b>                                                   |              |                |                |    |             |    |     |
|--------------------------------------------------------------------------------|--------------|----------------|----------------|----|-------------|----|-----|
| Block = select one of blocks $0_h - F_h$<br>Byte = select one of Bytes $0 - 7$ |              |                |                |    |             |    |     |
| msb                                                                            |              |                |                |    |             |    | Isb |
| b <sub>8</sub>                                                                 | b7           | b <sub>6</sub> | b <sub>5</sub> | b4 | b3          | b2 | b1  |
| U'n                                                                            | <b>Block</b> |                |                |    | <b>Byte</b> |    |     |

**Figure 2**: Tag Address "ADD"

<span id="page-32-0"></span>To send an APDU to the slot 0 (default), sequence number =  $1$ .

HOST -> 02 6F 3B 00 00 00 00 01 00 00 00

FF 00 00 00 36 D4 40 01 58 20 30 00 01 02 03 04 05 06 07 08 09 10 11 12 13 14 15 16 17 18 19 20 21 22 23 24 25 26 27 28 29 30 31 32 33 34 35 36 37 38 39 40 41 42 43 44 45 46 47

[Checksum] 03

- RDR -> 02 00 00 03
- RDR -> 02 80 05 00 00 00 00 01 01 00 00

D5 41 00 90 00

[Checksum] 03

The APDU Response is "D5 41 00 90 00"

In which,

Response returned by the contactless chip = "D5 41 00 90 00"

Write Tag Data = "00 01 02 03 04 05 06 07 08 09 10 11 12 13 14 15 16 17 18 19 20 21 22 23 24 25 26 27 28 29 30 31 32 33 34 35 36 37 38 39 40 41 42 43 44 45 46 47"

Status Code returned by the reader = "90 00"

If Status Code returned by the reader = "63 00" that means this operation is not complete.

**Example 6:** To Write Multi-8 bytes Data at Topaz512/Jewel96 tag.

Step 1. Issue a "Direct Transmit" APDU.

The APDU Command should be "FF 00 00 00 36 D4 40 01 5A 04 30 00 01 02 03 04 05 06 07 08 09 10 11 12 13 14 15 16 17 18 19 20 21 22 23 24 25 26 27 28 29 30 31 32 33 34 35 36 37 38 39 40 41 42 43 44 45 46 47"

In which,

Direct Transmit APDU = "FF 00 00 00" Length of the Tag Command  $=$  "36"

Page 33 of 57

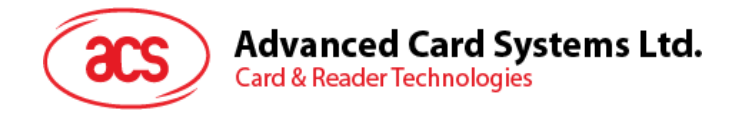

Tag Command (InDataExchange) = "D4 40 01"

Tag Command (Write Multi-Data) = "5A"

Tag Address (Block No.00-3F) = "04" (Block No. 4) (refer to below Fig. 3)

Tag Data = "00 01 02 03 04 05 06 07 08 09 10 11 12 13 14 15 16 17 18 19 20 21 22 23 24 25 26 27 28 29 30 31 32 33 34 35 36 37 38 39 40 41 42 43 44 45 46 47"

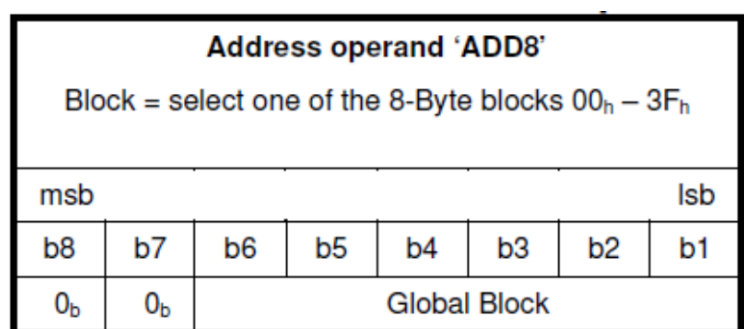

**Figure 3**: Tag Address "ADD8"

<span id="page-33-0"></span>To send an APDU to the slot 0 (default), sequence number =  $1$ .

HOST -> 02 6F 3B 00 00 00 00 01 00 00 00

FF 00 00 00 36 D4 40 01 5A 04 30 00 01 02 03 04 05 06 07 08 09 10 11 12 13 14 15 16 17 18 19 20 21 22 23 24 25 26 27 28 29 30 31 32 33 34 35 36 37 38 39 40 41 42 43 44 45 46 47

[Checksum] 03

- RDR -> 02 00 00 03
- RDR -> 02 80 04 00 00 00 00 01 01 00 00

D5 09 90 00

[Checksum] 03

The APDU Response is "D5 09 90 00"

In which,

Response returned by the contactless chip = "D5 09 90 00"

Write Tag Data = "00 01 02 03 04 05 06 07 08 09 10 11 12 13 14 15 16 17 18 19 20 21 22 23 24 25 26 27 28 29 30 31 32 33 34 35 36 37 38 39 40 41 42 43 44 45 46 47"

Status Code returned by the reader = "90 00"

If Status Code returned by the reader = "63 00" that mean this operation is not complete.

Page 34 of 57

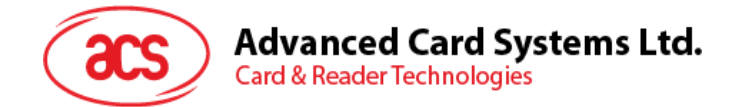

## <span id="page-34-0"></span>**6.6. Basic program flow for ISO 14443-4 Type A and B tags**

Typical sequence may be:

- 1. Scanning the tags in the field (Polling) with the correct parameter (Type A or B).
- 2. Change the Baud Rate (optional for Type A tags only).
- 3. Perform any T=CL command.
- 4. Deselect the tag.
- Step 1. Set the retry time.
- HOST -> 02 6F 0B 00 00 00 00 01 00 00 00 (HOST\_to\_RDR\_XfrBlock Format)
- HOST -> FF 00 00 00 06 D4 32 05 00 00 01 [Checksum] 03
- RDR -> 02 00 00 03 (Waiting the Tag)
- RDR -> 02 80 04 00 00 00 00 01 01 00 00
- RDR -> D5 33 90 00 [Checksum] 03
- Step 2. Polling for the ISO 14443-4 Type A Tag, 106 kbps.
- HOST -> 02 6F 09 00 00 00 00 01 00 00 00 (HOST\_to\_RDR\_XfrBlock Format)
- HOST -> FF 00 00 00 04 D4 4A 01 00 [Checksum] 03
- RDR -> 02 00 00 03 (Waiting the Tag)
- RDR -> 02 80 15 00 00 00 00 01 01 00 00
- RDR -> D5 4B 01 01 00 08 28 04 85 82 2F A0 07 77 F7 80 02 47 65 90 00 [Checksum] 03
- In which, Number of Tag found  $=$  [01]; Target number  $= 01$ SENS\_RES = 00 08; SEL\_RES = 28, Length of the  $UID = 4$ ;  $UID = 85 82 2F A0$ ATS = 07 77 F7 80 02 47 65 Operation Finished = 90 00

OR

Step 2. Polling for the ISO14443-4 Type B Tag, 106 kbps. HOST -> 02 6F 0A 00 00 00 00 01 00 00 00 (HOST\_to\_RDR\_XfrBlock Format) HOST -> FF 00 00 00 05 D4 4A 01 03 00 [Checksum] 03 RDR -> 02 00 00 03 (Waiting the Tag) RDR -> 02 80 14 00 00 00 00 01 01 00 00 RDR -> D5 4B 01 01 50 00 01 32 F4 00 00 00 00 33 81 81 01 21 90 00 [Checksum] 03

Page 35 of 57

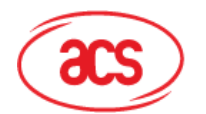

## **Advanced Card Systems Ltd.**

**Card & Reader Technologies** 

In which, Number of Tag found =  $[01]$ ; Target number = 01 ATQB = 50 00 01 32 F4 00 00 00 00 33 81 81 ATTRIB RES Length =  $01$ : ATTRIB RES = 21 Operation Finished = 90 00

Step 3. Change the default Baud Rate to other Baud Rate (optional).

HOST -> 02 6F 0A 00 00 00 00 01 00 00 00 (HOST\_to\_RDR\_XfrBlock Format)

HOST -> FF 00 00 00 05 D4 4E 01 02 02 [Checksum] 03 // Change to Baud Rate 424 kbps

Or

HOST -> FF 00 00 00 05 D4 4E 01 01 01 [Checksum] 03 // Change to Baud Rate 212 kbps

RDR -> 02 00 00 03 (Waiting the Tag)

RDR -> 02 80 05 00 00 00 00 01 01 00 00

RDR -> D5 4F [00] 90 00 [Checksum] 03

*Note: Please check the maximum baud rate supported by the tags. Only Type A tags are supported.*

Step 4. Perform T=CL command, Get Challenge APDU = 00 84 00 00 08.

HOST -> 02 6F 0D 00 00 00 00 01 00 00 00 (HOST\_to\_RDR\_XfrBlock Format)

HOST -> FF 00 00 00 08 D4 40 01 00 84 00 00 08 [Checksum] 03

RDR -> 02 00 00 03 (Waiting the Tag)

RDR -> 02 80 0F 00 00 00 00 01 01 00 00

RDR -> D5 41 [00] 62 89 99 ED C0 57 69 2B 90 00 90 00 [Checksum] 03

In which, Response Data = 62 89 99 ED C0 57 69 2B 90 00

Step 5. Deselect the tag.

HOST -> 02 6F 08 00 00 00 00 01 00 00 00 (HOST\_to\_RDR\_XfrBlock Format)

- HOST -> FF 00 00 00 03 D4 44 01 [Checksum] 03
- RDR -> 02 00 00 03 (Waiting the Tag)
- RDR -> 02 80 05 00 00 00 00 01 01 00 00
- RDR -> D5 41 [00] 90 00 [Checksum] 03

Step 6. Turn off the Antenna Power (optional).

HOST -> 02 6F 09 00 00 00 00 01 00 00 00 (HOST\_to\_RDR\_XfrBlock Format)

HOST -> FF 00 00 00 04 D4 32 01 00

- RDR -> 02 00 00 03 (Waiting the Tag)
- RDR -> 02 80 04 00 00 00 00 01 01 00 00
- RDR -> D5 33 90 00 [Checksum] 03

*Note: Please refer to the Tag specification for more detailed information.*

Page 36 of 57

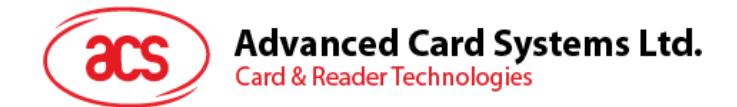

## <span id="page-36-0"></span>**6.7. Basic program flow for MIFARE applications**

Typical sequence may be:

- 1. Scanning the tags in the field (Polling).
- 2. Authentication.
- 3. Read/Write the memory of the tag.
- 4. Halt the tag (optional).
- Step 1. Set the retry time.
- HOST -> 02 6F 0B 00 00 00 00 01 00 00 00 (HOST\_to\_RDR\_XfrBlock Format)
- HOST -> FF 00 00 00 06 D4 32 05 00 00 01 [Checksum] 03
- RDR -> 02 00 00 03 (Waiting the Tag)
- RDR -> 02 80 04 00 00 00 00 01 01 00 00
- RDR -> D5 33 90 00 [Checksum] 03
- Step 2. Polling for the MIFARE 1K/4K tags, 106 kbps.
- HOST -> 02 6F 09 00 00 00 00 01 00 00 00 FF 00 00 00 04 D4 4A 01 00 [Checksum] 03
- RDR -> 02 00 00 03 (Waiting the Tag)
- RDR -> 02 80 0E 00 00 00 00 01 01 00 00
- RDR -> D5 4B 01 01 00 02 18 04 F6 8E 2A 99 90 00 [Checksum] 03
- In which, Number of Tag found =  $[01]$ ; Target number =  $01$ SENS\_RES = 00 02; SEL\_RES = 18, Length of the  $UID = 4$ ; UID = F6 8E 2A 99 Operation Finished = 90 00
- *Note: The tag type can be determined by recognizing the SEL\_RES.*
- SEL RES of some common tag types.
- 00 = MIFARE® Ultralight®
- 08 = MIFARE® Classic 1K
- 09 = MIFARE® Mini
- 18 = MIFARE® Classic 4K
- 20 = MIFARE® DESFire®
- 28 = JCOP30
- 98 = Gemplus MPCOS

Step 3. KEY A Authentication, Block **04**, KEY = FF FF FF FF FF FF, UID = F6 8E 2A 99 HOST -> 02 6F 14 00 00 00 00 01 00 00 00 HOST -> FF 00 00 00 0F D4 40 01 **60 04** FF FF FF FF FF FF F6 8E 2A 99 [Checksum] 03

Page 37 of 57

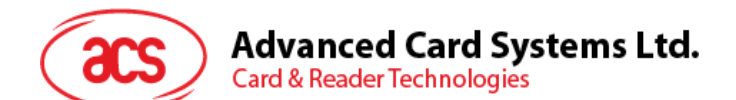

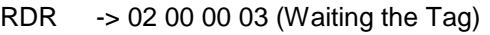

- RDR -> 02 80 05 00 00 00 00 01 01 00 00
- RDR -> D5 41 [00] 90 00 [Checksum] 03

*Note: If the authentication failed, the error code [XX] will be returned.*

[00] = Valid, other = Error. Please refer to Error Codes Table for more details.

#### **For KEY B Authentication**

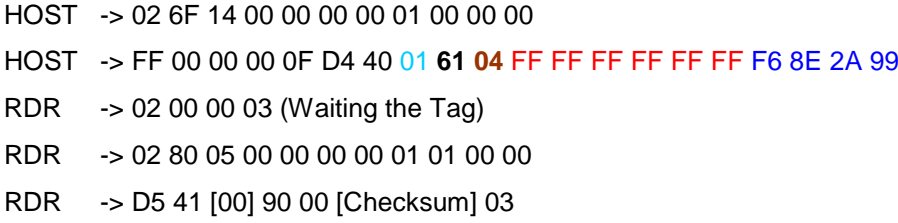

- Step 4. Read the content of Block **04**.
- HOST -> 02 6F 0A 00 00 00 00 01 00 00 00 FF 00 00 00 05 D4 40 01 **30 04** [Checksum] 03
- RDR -> 02 00 00 03 (Waiting the Tag)
- RDR -> 02 80 15 00 00 00 00 01 01 00 00

RDR -> D5 41 [00] 01 02 03 04 05 06 07 08 09 10 11 12 13 14 15 16 90 00 [Checksum] 03

- In which, Block Data = 01 02 03 04 05 06 07 08 09 10 11 12 13 14 15 16
- Step 5. Update the content of Block **04**.

HOST -> 02 6F 1A 00 00 00 00 01 00 00 00

HOST -> FF 00 00 00 15 D4 40 01 **A0 04** 01 02 03 04 05 06 07 08 09 0A 0B 0C 0D 0E 0F 10 [Checksum] 03

- RDR -> 02 00 00 03 (Waiting the Tag)
- RDR -> 02 80 05 00 00 00 00 01 01 00 00
- RDR -> D5 41 [00] 90 00 [Checksum] 03

Step 6. Halt the tag (optional).

- HOST -> 02 6F 08 00 00 00 00 01 00 00 00
- HOST -> FF 00 00 00 03 D4 44 01 [Checksum] 03
- RDR -> 02 00 00 03 (Waiting the Tag)
- RDR -> 02 80 05 00 00 00 00 01 01 00 00
- RDR -> D5 45 [00] 90 00 [Checksum] 03

Page 38 of 57

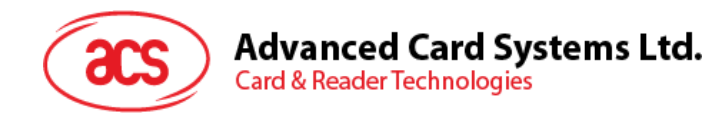

#### <span id="page-38-0"></span>**6.7.1. Handling the value blocks of MIFARE 1K/4K tag?**

The value blocks are used for performing electronic purse functions (Increment, Decrement, Restore, Transfer, etc). These value blocks have a fixed data format which permits error detection and correction and a backup management.

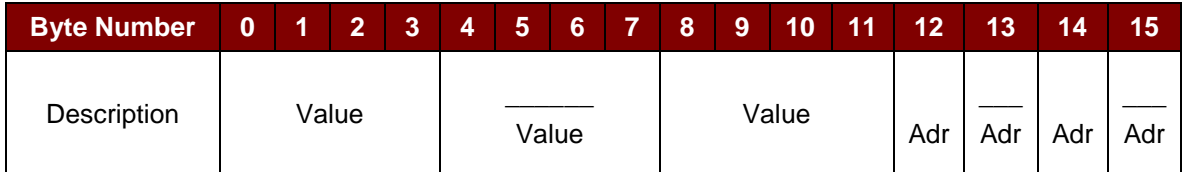

Where:

- **Value** A signed 4-byte value. The lowest significant byte off a value is stored in the lowest address byte. Negative values are stored in standard 2's complement format.
- **Adr** 1-Byte address, which can be used to save the storage address of a block. (optional).

#### **Example:**

Value 100 (decimal) =  $64$  (Hex), assume Block =  $05h$ 

The formatted value block = 64 00 00 00 9B FF FF FF 64 00 00 00 05 FA 05 FA

Step 1. Update the content of Block **05 with a value 100 (dec)**.

HOST -> 02 6F 1A 00 00 00 00 01 00 00 00

HOST -> FF 00 00 00 15 D4 40 01 **A0 05** 64 00 00 00 9B FF FF FF 64 00 00 00 05 FA 05 FA [Checksum] 03

- RDR -> 02 00 00 03 (Waiting the Tag)
- RDR -> 02 80 05 00 00 00 00 01 01 00 00
- RDR -> D5 41 [00] 90 00 [Checksum] 03
- Step 2. Increment the value of Block **05 by 1 (dec)**.
- HOST -> 02 6F 0E 00 00 00 00 01 00 00 00
- HOST -> FF 00 00 00 09 D4 40 01 **C1 05** 01 00 00 00 [Checksum] 03
- RDR -> 02 00 00 03 (Waiting the Tag)
- RDR -> 02 80 05 00 00 00 00 01 01 00 00
- RDR -> D5 41 [00] 90 00 [Checksum] 03

*Note: Decrement the value of Block 05 by 1 (dec)*.

HOST -> FF 00 00 00 09 D4 40 01 **C0 05** 01 00 00 00

Step 3. Transfer the prior calculated value of Block **05 (dec)**.

HOST -> 02 6F 0A 00 00 00 00 01 00 00 00

HOST -> FF 00 00 00 05 D4 40 01 **B0 05** [Checksum] 03

Page 39 of 57

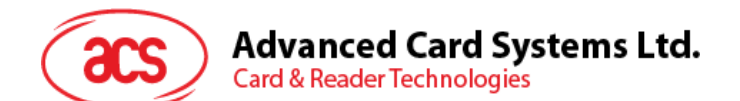

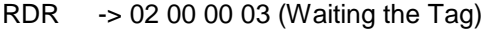

- RDR -> 02 80 05 00 00 00 00 01 01 00 00
- RDR -> D5 41 [00] 90 00 [Checksum] 03

*Note: Restore the value of Block 05 (cancel the prior Increment or Decrement operation).*

HOST -> FF 00 00 00 05 D4 40 01 **C2 05**

Step 4. Read the content of Block **05**.

HOST -> 02 6F 0A 00 00 00 00 01 00 00 00

HOST -> FF 00 00 00 05 D4 40 01 **30 05** [Checksum] 03

RDR -> 02 00 00 03 (Waiting the Tag)

RDR -> 02 80 15 00 00 00 00 01 01 00 00

RDR -> D5 41 [00] 65 00 00 00 9A FF FF FF 65 00 00 00 05 FA 05 FA 90 00 [Checksum] 03

In which, the value  $= 101$  (dec)

Step 5. Copy the value of Block **05** to Block **06 (dec)**.

HOST -> 02 6F 0A 00 00 00 00 01 00 00 00

HOST -> FF 00 00 00 05 D4 40 01 **C2 05** [Checksum] 03

RDR -> 02 00 00 03 (Waiting the Tag)

RDR -> 02 80 05 00 00 00 00 01 01 00 00

RDR -> D5 41 [00] 90 00 [Checksum] 03

HOST -> 02 6F 0A 00 00 00 00 01 00 00 00

HOST -> FF 00 00 00 05 D4 40 01 **B0 06** [Checksum] 03

RDR -> 02 00 00 03 (Waiting the Tag)

RDR -> 02 80 05 00 00 00 00 01 01 00 00

RDR -> D5 41 [00] 90 00 [Checksum] 03

Step 6. Read the content of Block **06**.

HOST -> 02 6F 0A 00 00 00 00 01 00 00 00

HOST -> FF 00 00 00 05 D4 40 01 **30 06** [Checksum] 03

RDR -> 02 00 00 03 (Waiting the Tag)

RDR -> 02 80 15 00 00 00 00 01 01 00 00

RDR -> D5 41 [00] 65 00 00 00 9A FF FF FF 65 00 00 00 05 FA 05 FA 90 00 [Checksum] 03

In which, the value = 101 (dec). The Adr "05 FA 05 FA" tells us the value is copied from Block 05.

*Note: Please refer to the MIFARE specification for more detailed information.*

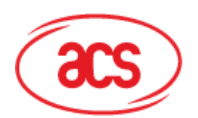

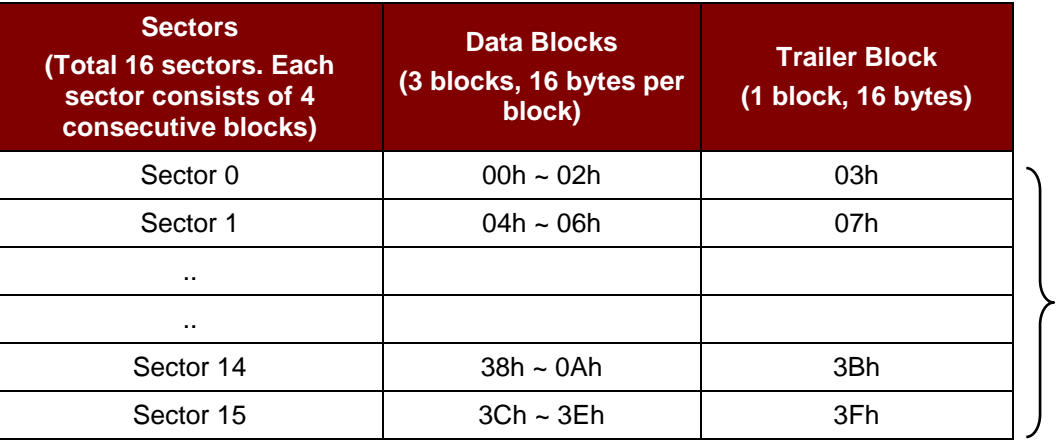

1 KB

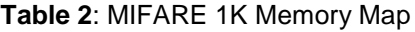

<span id="page-40-0"></span>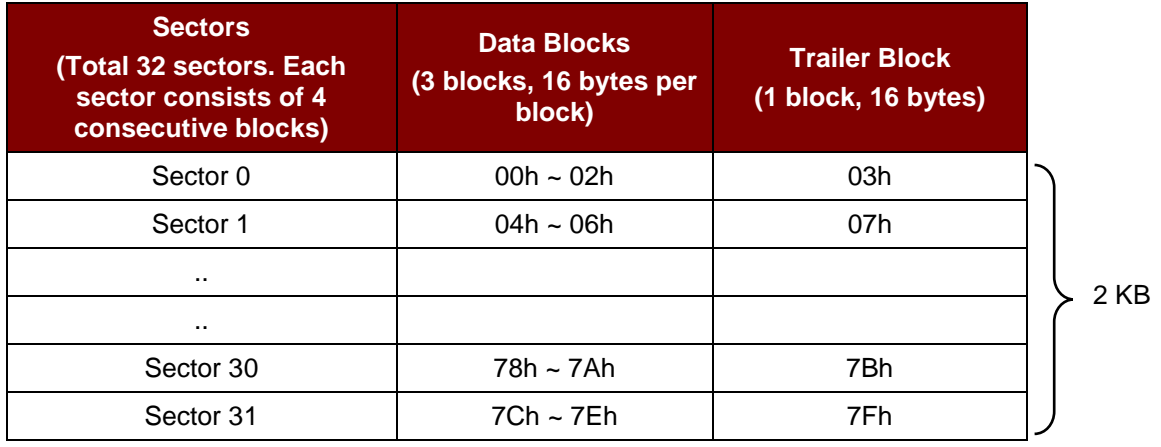

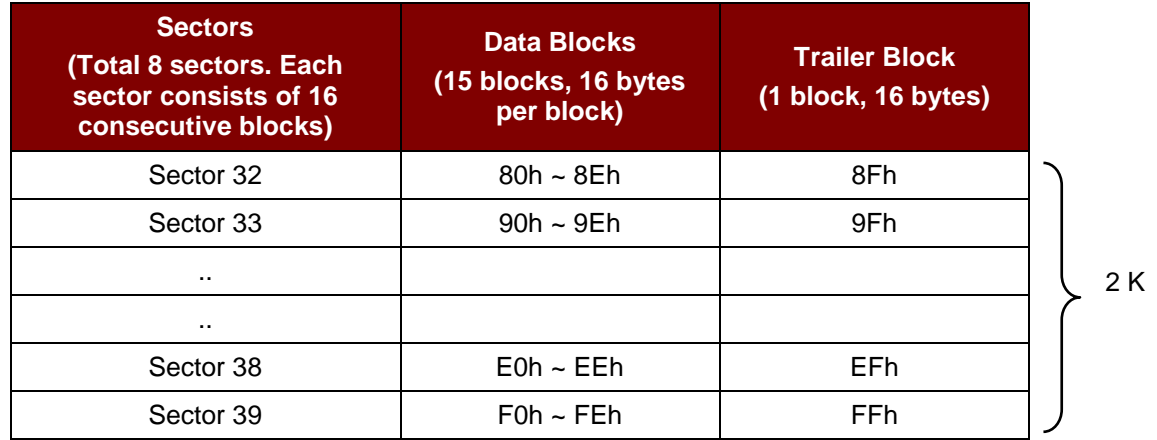

**Table 3**: MIFARE 4K Memory Map

<span id="page-40-1"></span>*Note: Once the authentication is done, all the data blocks of the same sector are free to access. For example, once the data block 04h is successfully authenticated (Sector 1), the data blocks 04h ~ 07h are free to access.*

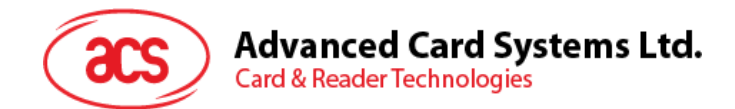

### <span id="page-41-0"></span>**6.7.2. Accessing MIFARE Ultralight tags**

Typical sequence may be:

- 1. Scanning the tags in the field (Polling).
- 2. Read/Write the memory of the tag.
- 3. Halt the tag (optional).
- Step 1. Set the retry time.
- HOST -> 02 6F 0B 00 00 00 00 01 00 00 00 (HOST\_to\_RDR\_XfrBlock Format)

HOST -> FF 00 00 00 06 D4 32 05 00 00 01 [Checksum] 03

- RDR -> 02 00 00 03 (Waiting the Tag)
- RDR -> 02 80 04 00 00 00 00 01 01 00 00
- RDR -> D5 33 90 00 [Checksum] 03
- Step 2. Polling for the MIFARE Ultralight tags, 106 kbp.
- HOST -> 02 6F 09 00 00 00 00 01 00 00 00
- HOST -> FF 00 00 00 04 D4 4A 01 00 [Checksum] 03
- RDR -> 02 00 00 03 (Waiting the Tag)
- RDR -> 02 80 11 00 00 00 00 01 01 00 00
- RDR -> D5 4B 01 01 00 44 00 07 04 6E 0C A1 BF 02 84 90 00 [Checksum] 03
- In which, Number of Tag found  $=[01]$ ; Target number  $= 01$  $SENS\_RES = 00 44;$   $SEL\_RES = 00,$ Length of the  $UID = 7$ ; UID = 04 6E 0C A1 BF 02 84 Operation Finished = 90 00
- Step 3. Read the content of Page **04**.
- HOST -> 02 6F 0A 00 00 00 00 01 00 00 00
- HOST -> FF 00 00 00 05 D4 40 01 **30 04** [Checksum] 03
- RDR -> 02 00 00 03 (Waiting the Tag)
- RDR -> 02 80 15 00 00 00 00 01 01 00 00

RDR -> D5 41 [00] 01 02 03 04 05 06 07 08 09 10 11 12 13 14 15 16 90 00 [Checksum] 03

In which, Block Data = 01 02 03 04 05 06 07 08 09 10 11 12 13 14 15 16

*Note: 4 consecutive Pages will be retrieved. Pages 4, 5, 6 and 7 will be retrieved. Each data page consists of 4 bytes.*

Page 42 of 57

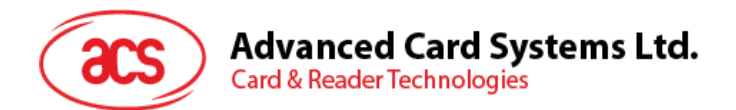

- Step 4. Update the content of Page **04 with** the data "AA BB CC DD".
- HOST -> 02 6F 0E 00 00 00 00 01 00 00 00
- HOST -> FF 00 00 00 09 D4 40 01 **A2 04** AA BB CC DD [Checksum] 03
- RDR -> 02 00 00 03 (Waiting the Tag)
- RDR -> 02 80 05 00 00 00 00 01 01 00 00
- RDR -> D5 41 [00] 90 00 [Checksum] 03

OR

Step 4. Write (MIFARE compatible Write) the content of Page **04 with** the data "AA BB CC DD".

HOST -> 02 6F 1A 00 00 00 00 01 00 00 00

HOST -> FF 00 00 00 15 D4 40 01 **A0 04** AA BB CC DD 00 00 00 00 00 00 00 00 00 00 00 00 [Checksum] 03

- RDR -> 02 00 00 03 (Waiting the Tag)
- RDR -> 02 80 05 00 00 00 00 01 01 00 00
- RDR -> D5 41 [00] 90 00 [Checksum] 03

*Note: This command is implemented to accommodate the established MIFARE 1K/4K infrastructure. We have to assemble the data into a 16 bytes frame. The first 4 bytes are for data, the rest of the bytes (12 ZEROS) are for padding. Only the page 4 (4 bytes) is updated even though the whole 16 bytes frame is sent to the reader.*

Step 5. Read the content of Page **04** again.

HOST -> 02 6F 0A 00 00 00 00 01 00 00 00

HOST -> FF 00 00 00 05 D4 40 01 **30 04** [Checksum] 03

RDR -> 02 00 00 03 (Waiting the Tag)

RDR -> 02 80 15 00 00 00 00 01 01 00 00

RDR -> D5 41 [00] AA BB CC DD 05 06 07 08 09 10 11 12 13 14 15 16 90 00 [Checksum] 03 In which, Block Data = AA BB CC DD 05 06 07 08 09 10 11 12 13 14 15 16

*Note: Only the page 4 is updated. Pages 5, 6 and 7 remain the same.*

Step 6. Halt the tag (optional). HOST -> 02 6F 08 00 00 00 00 01 00 00 00 HOST -> FF 00 00 00 03 D4 44 01 [Checksum] 03 RDR -> 02 00 00 03 (Waiting the Tag) RDR -> 02 80 05 00 00 00 00 01 01 00 00 RDR -> D5 45 [00] 90 00 [Checksum] 03

*Note: Please refer to the MIFARE Ultralight specification for more detailed information.*

Page 43 of 57

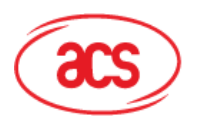

## **Advanced Card Systems Ltd.**

**Card & Reader Technologies** 

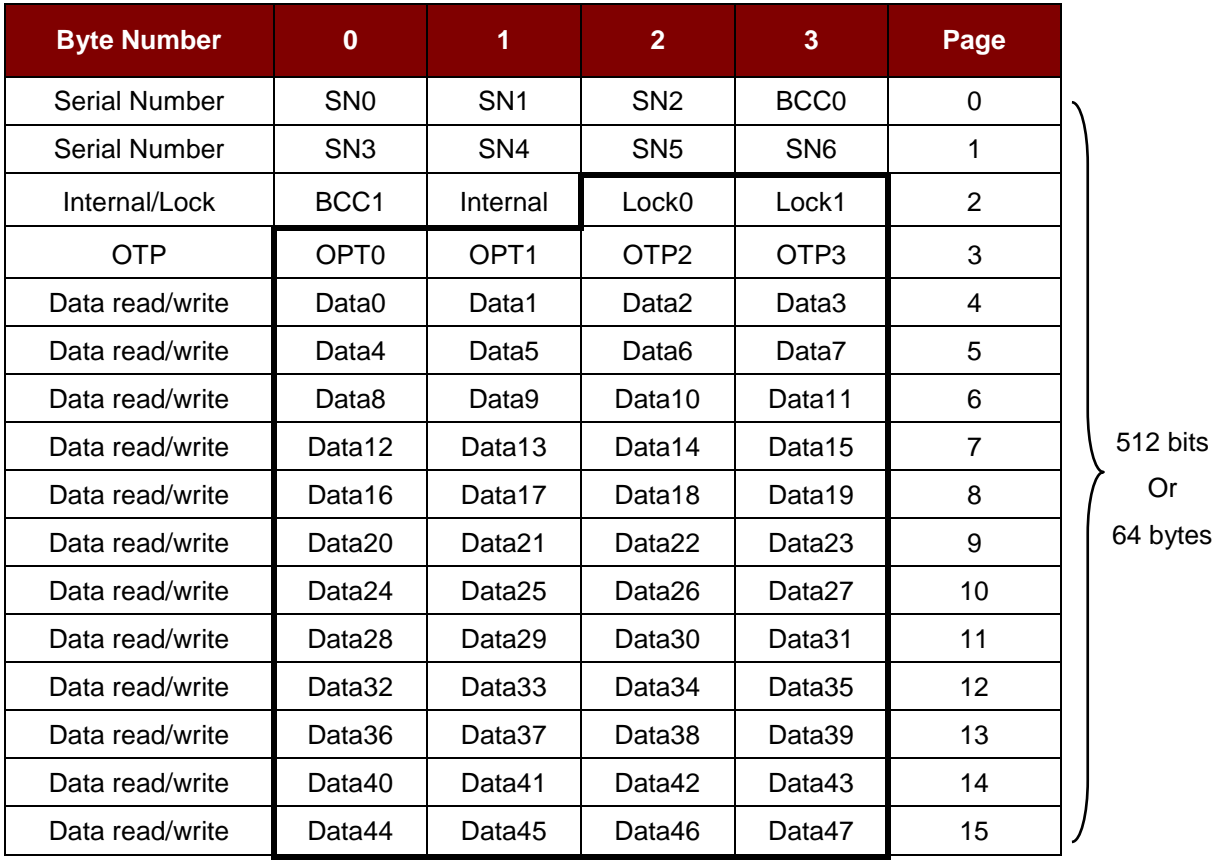

**Table 4**: MIFARE Ultralight Memory Map

### <span id="page-43-1"></span><span id="page-43-0"></span>**6.7.3. Accessing MIFARE Ultralight C tag**

Typical sequence may be:

- 1. Scanning the tags in the field (Polling).
- 2. Authentication.
- 3. Read/Write the memory of the tag.
- 4. Halt the tag (optional).

Step 1. Set the retry time.

HOST -> 02 6F 0B 00 00 00 00 01 00 00 00 (HOST\_to\_RDR\_XfrBlock Format)

HOST -> FF 00 00 00 06 D4 32 05 00 00 01 [Checksum] 03

- RDR -> 02 00 00 03 (Waiting the Tag)
- RDR -> 02 80 04 00 00 00 00 01 01 00 00
- RDR -> D5 33 90 00 [Checksum] 03
- Step 2. Polling for the MIFARE Ultralight C tags, 106 kbps.
- HOST -> 02 6F 09 00 00 00 00 01 00 00 00
- HOST -> FF 00 00 00 04 D4 4A 01 00 [Checksum] 03
- RDR -> 02 00 00 03 (Waiting the Tag)

Page 44 of 57

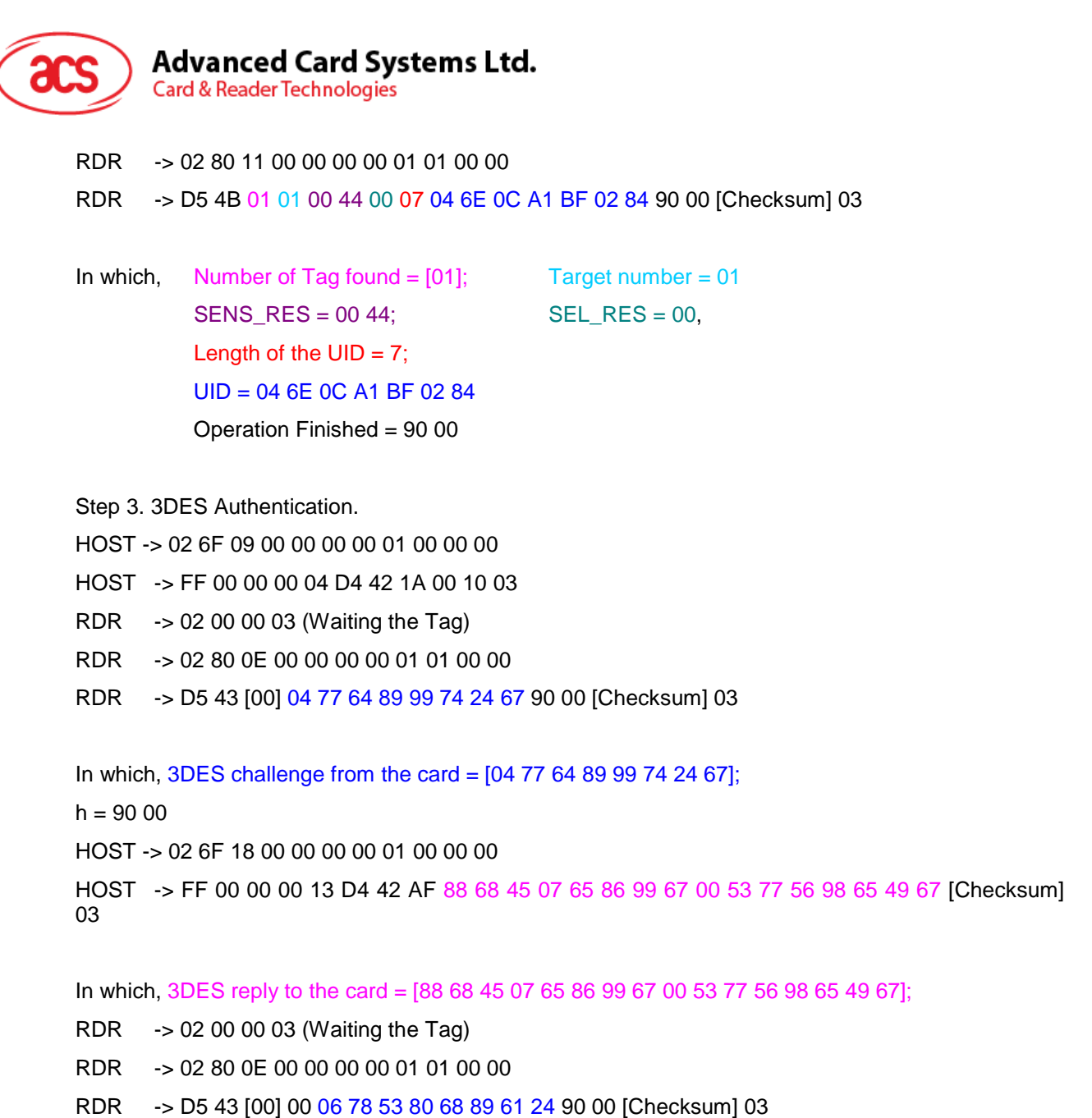

In which, 3DES reply from the card = [06 78 53 80 68 89 61 24]; Operation Finished = 90 00

*Note: The 3DES reply from the card should be checked to make sure the card is legitimate.* 

Step 4. Read the content of Page **04**. HOST -> 02 6F 09 00 00 00 00 01 00 00 00 HOST -> FF 00 00 00 05 D4 40 01 **30 04** [Checksum] 03 RDR -> 02 00 00 03 (Waiting the Tag) RDR -> 02 80 15 00 00 00 00 01 01 00 00 RDR -> D5 41 [00] 01 02 03 04 05 06 07 08 09 10 11 12 13 14 15 16 90 00 [Checksum] 03

Page 45 of 57

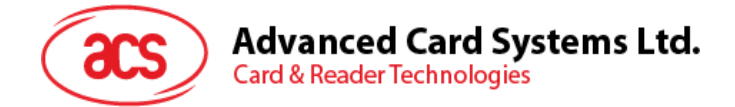

In which, Block Data = 01 02 03 04 05 06 07 08 09 10 11 12 13 14 15 16

*Note: 4 consecutive Pages will be retrieved. Pages 4, 5, 6 and 7 will be retrieved. Each data page consists of 4 bytes.*

Step 5. Update the content of Page **04 with** the data "AA BB CC DD".

HOST -> 02 6F 0E 00 00 00 00 01 00 00 00

HOST -> FF 00 00 00 09 D4 40 01 **A2 04** AA BB CC DD [Checksum] 03

- RDR -> 02 00 00 03 (Waiting the Tag)
- RDR -> 02 80 05 00 00 00 00 01 01 00 00
- RDR -> D5 41 [00] 90 00 [Checksum] 03

OR

Step 5. Write (MIFARE compatible Write) the content of Page **04 with** the data "AA BB CC DD".

HOST -> 02 6F 1A 00 00 00 00 01 00 00 00

HOST -> FF 00 00 00 15 D4 40 01 **A0 04** AA BB CC DD 00 00 00 00 00 00 00 00 00 00 00 00 [Checksum] 03

RDR -> 02 00 00 03 (Waiting the Tag)

RDR -> 02 80 05 00 00 00 00 01 01 00 00

RDR -> D5 41 [00] 90 00 [Checksum] 03

*Note: This command is implemented to accommodate the established MIFARE 1K/4K infrastructure. We have to assemble the data into a 16 bytes frame. The first 4 bytes are for data, the rest of the bytes (12 ZEROS) are for padding. Only the page 4 (4 bytes) is updated even though the whole 16 bytes frame is sent to the reader.*

Step 6. Read the content of Page **04** again.

- HOST -> 02 6F 0A 00 00 00 00 01 00 00 00
- HOST -> FF 00 00 00 05 D4 40 01 **30 04** [Checksum] 03
- RDR -> 02 00 00 03 (Waiting the Tag)
- RDR -> 02 80 15 00 00 00 00 01 01 00 00

RDR -> D5 41 [00] AA BB CC DD 05 06 07 08 09 10 11 12 13 14 15 16 90 00 [Checksum] 03

In which, Block Data = AA BB CC DD 05 06 07 08 09 10 11 12 13 14 15 16

*Note: Only the page 4 is updated. Pages 5, 6 and 7 remain the same.*

Step 7. Halt the tag (optional). HOST -> 02 6F 08 00 00 00 00 01 00 00 00 HOST -> FF 00 00 00 03 D4 44 01 [Checksum] 03

Page 46 of 57

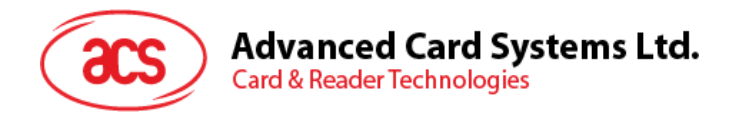

- RDR -> 02 00 00 03 (Waiting the Tag)
- RDR -> 02 80 05 00 00 00 00 01 01 00 00
- RDR -> D5 45 [00] 90 00 [Checksum] 03

*Note: Please refer to the MIFARE Ultralight C specification for more detailed information.*

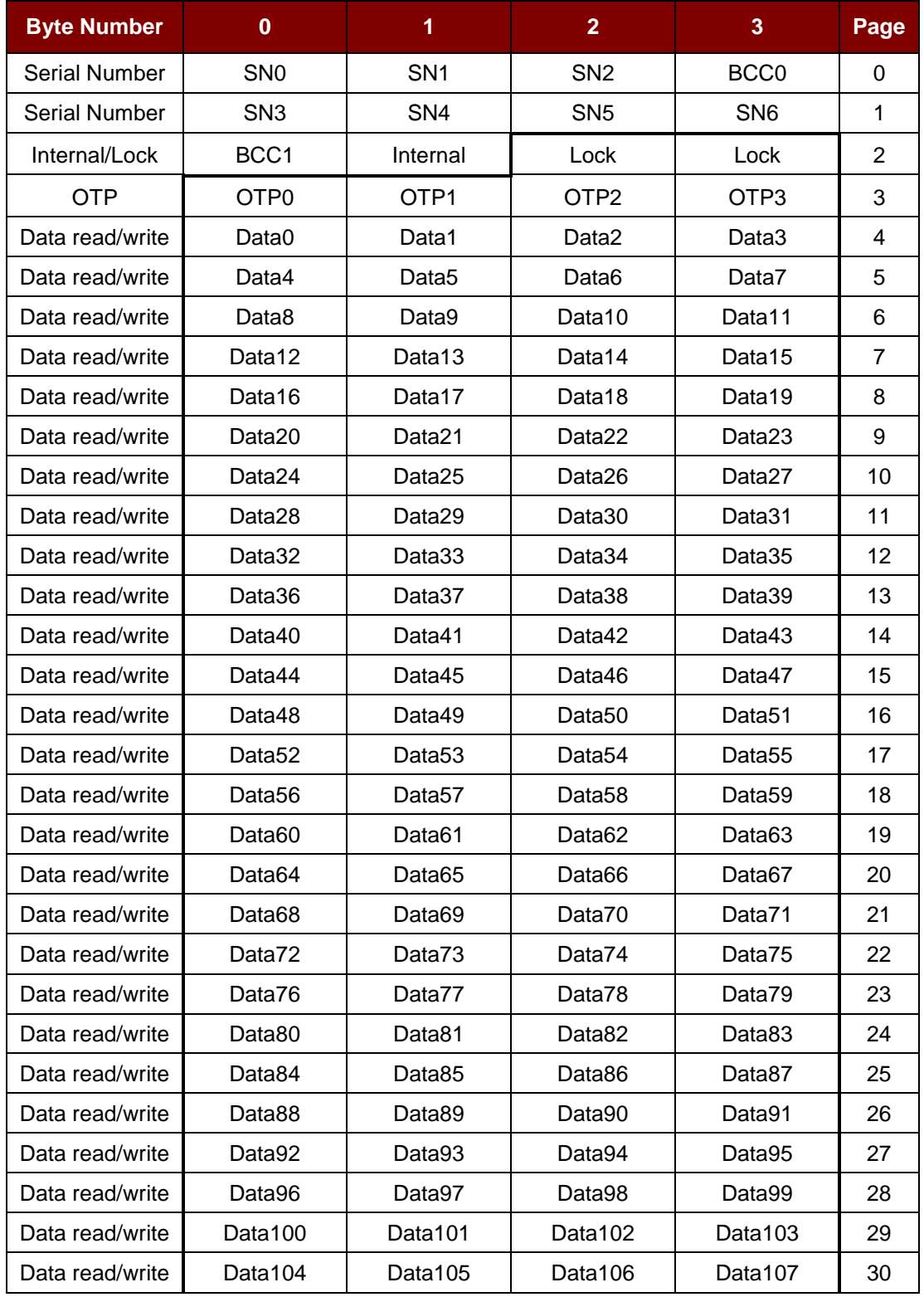

Page 47 of 57

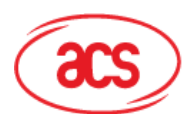

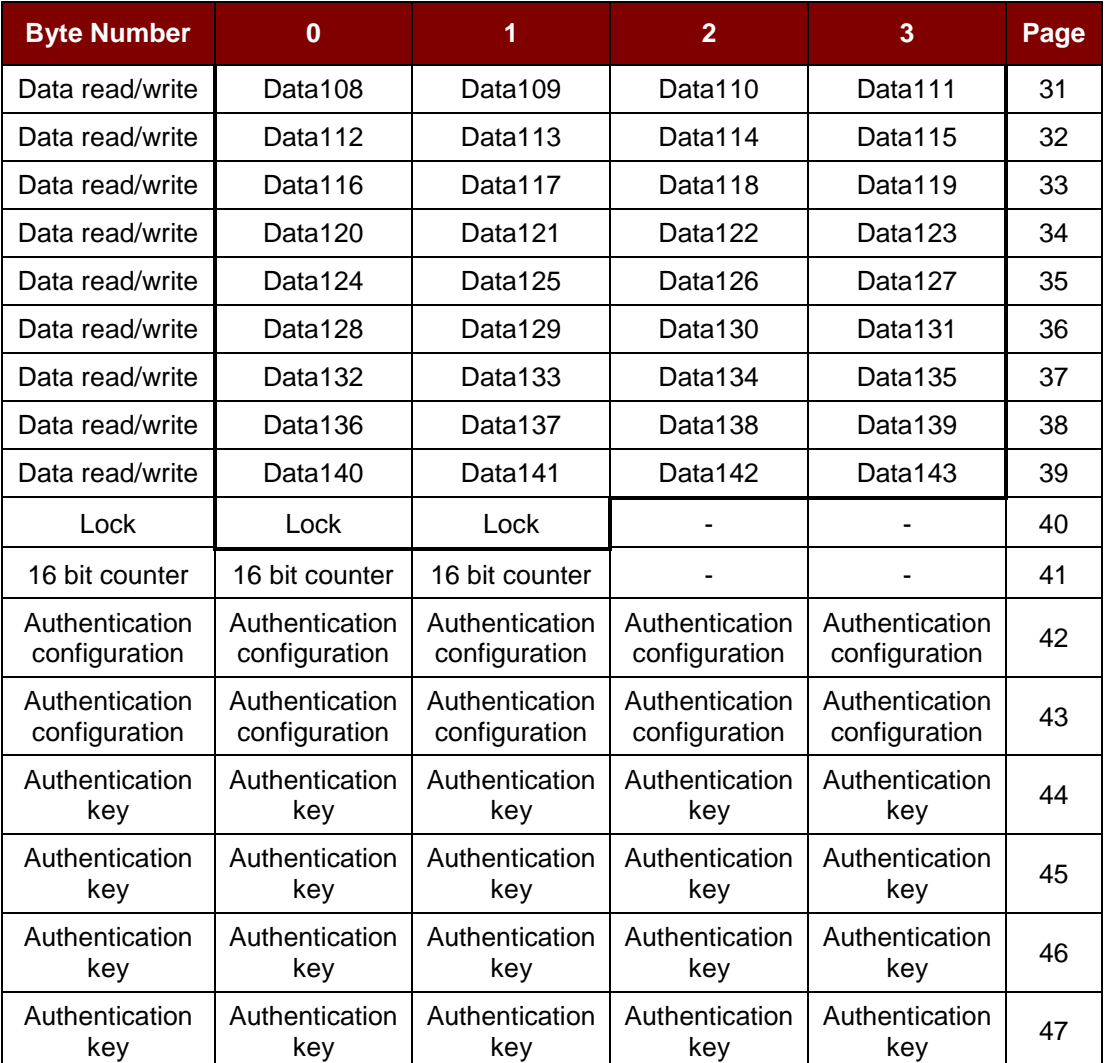

**Table 5**: MIFARE Ultralight C Memory Map

<span id="page-47-0"></span>**Total Page Size:** 792 bits of 198 Bytes.

Page 48 of 57

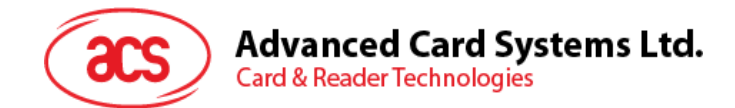

## <span id="page-48-0"></span>**6.8. Basic program flow for FeliCa applications**

- Step 0. Start the application. The first thing to do is to activate the "SAM Interface". The ATR of the SAM (if a SAM is inserted) or a Pseudo-ATR "3B 00" (if no SAM is inserted) will be returned. In other words, the SAM always exists from the view of the application.
- Step 1. The second thing to do is to change the operating parameters of the contactless chip. Set the Retry Time to two.
- Step 2. Poll a FeliCa Tag by sending "Direct Transmit" and "Get Response" APDUs (Tag Polling).
- Step 3. If no tag is found, go back to Step 2 until a FeliCa Tag is found.
- Step 4. Access the FeliCa Tag by sending APDUs (Tag Read or Write).
- Step 5. If there is no any operation with the FeliCa Tag, then go back to Step 2 to poll the other FeliCa Tag.

Step N. Deactivate the "SAM Interface". Shut down the application.

#### *Notes:*

..

- *1. The default Retry Time of the Tag command "InListPassiveTarget" is infinity. Send the APDU "FF 00 00 00 06 D4 32 05 00 00 01" to change the Retry Time to two.*
- *2. It is recommended to turn off the Antenna if there is no contactless access. APDU for turning on the Antenna Power = APDU "FF 00 00 00 04 D4 32 01 03" APDU for turning off the Antenna Power = APDU "FF 00 00 00 04 D4 32 01 02"*

### <span id="page-48-1"></span>**6.9. Basic program flow for NFC Forum Type 1 tag applications**

Example: Jewel and Topaz tags.

Typical sequence may be:

- 1. Scanning the tags in the field (Polling).
- 2. Read/Update the memory of the tag.
- 3. Deselect the tag.

Step 1. Set the retry time.

- HOST -> 02 6F 0B 00 00 00 00 01 00 00 00 (HOST\_to\_RDR\_XfrBlock Format)
- HOST -> FF 00 00 00 06 D4 32 05 00 00 01 [Checksum] 03
- RDR -> 02 00 00 03 (Waiting the Tag)
- RDR -> 02 80 04 00 00 00 00 01 01 00 00
- RDR -> D5 33 90 00 [Checksum] 03
- Step 2. Polling for the Jewel or Topaz Tag, 106 kbps.
- HOST -> 02 6F 09 00 00 00 00 01 00 00 00 (HOST\_to\_RDR\_XfrBlock Format)
- HOST -> FF 00 00 00 04 D4 4A 01 04 [Checksum] 03
- RDR -> 02 00 00 03 (Waiting the Tag)
- RDR -> 02 80 0C 00 00 00 00 01 01 00 00
- RDR -> D5 4B 01 01 0C 00 B5 3E 21 00 90 00 [Checksum] 03

Page 49 of 57

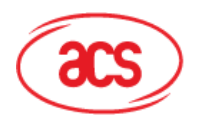

**Card & Reader Technologies** 

In which, Number of Tag found  $=$  [01]; Target number = 01 ATQA\_RES = 0C 00; UID = B5 3E 21 00 Operation Finished = 90 00

Step 3. Read the memory address 08 (Block 1: Byte-0)

HOST -> 02 6F 0A 00 00 00 00 01 00 00 00 FF 00 00 00 05 D4 40 01 01 08 [Checksum] 03 RDR -> 02 00 00 03 02 80 06 00 00 00 00 01 01 00 00 D5 41 [00] 18 90 00 [Checksum] 03 In which, Response Data = 18

*Note: To read all the memory content of the tag starting from the memory address 00:* HOST -> 02 6F 09 00 00 00 00 01 00 00 00 FF 00 00 00 04 D4 40 01 00 [Checksum] 03 RDR -> 02 00 00 03 02 80 7F 00 00 00 00 01 01 00 00 D5 41 00 11 48 RDR -> show all data ... 90 00 [Checksum] 03

Step 4. Update the memory address 08 (Block 1: Byte-0) with the data FF HOST -> 2 6F 0B 00 00 00 00 01 00 00 00 FF 00 00 00 06 D4 40 01 53 08 FF [Checksum] 03 RDR -> 02 00 00 03 02 80 05 00 00 00 00 01 01 00 00 D5 41 [00] FF 90 00 [Checksum] 03

In which, Response Data = FF

*Note: To update more than one memory content of the tag starting form the memory address 08 (Block 1: Byte-0)*

HOST -> 02 6F 0D 00 00 00 00 01 00 00 00 FF 00 00 00 08 D4 40 01 58 08 02 AA BB [Checksum] 03

RDR -> 02 00 00 03 02 80 06 00 00 00 00 01 01 00 00 D5 41 [00] 90 00 [Checksum] 03

In which, Command =  $58$ ; Starting memory address =  $08$ ; Number of write content  $= 02$ ; Memory content = AA, BB;

Step 5. Deselect the tag.

HOST -> 02 6F 08 00 00 00 00 01 00 00 00 FF 00 00 00 03 D4 44 01 [Checksum] 03

RDR -> 02 00 00 03 02 80 05 00 00 00 00 01 01 00 00 D5 45 [00] 90 00 [Checksum] 03

Page 50 of 57

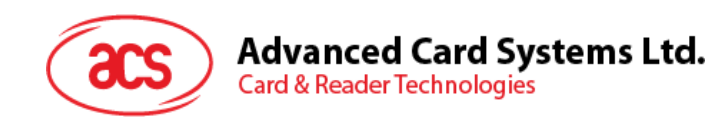

## <span id="page-50-0"></span>**Appendix A. Topaz**

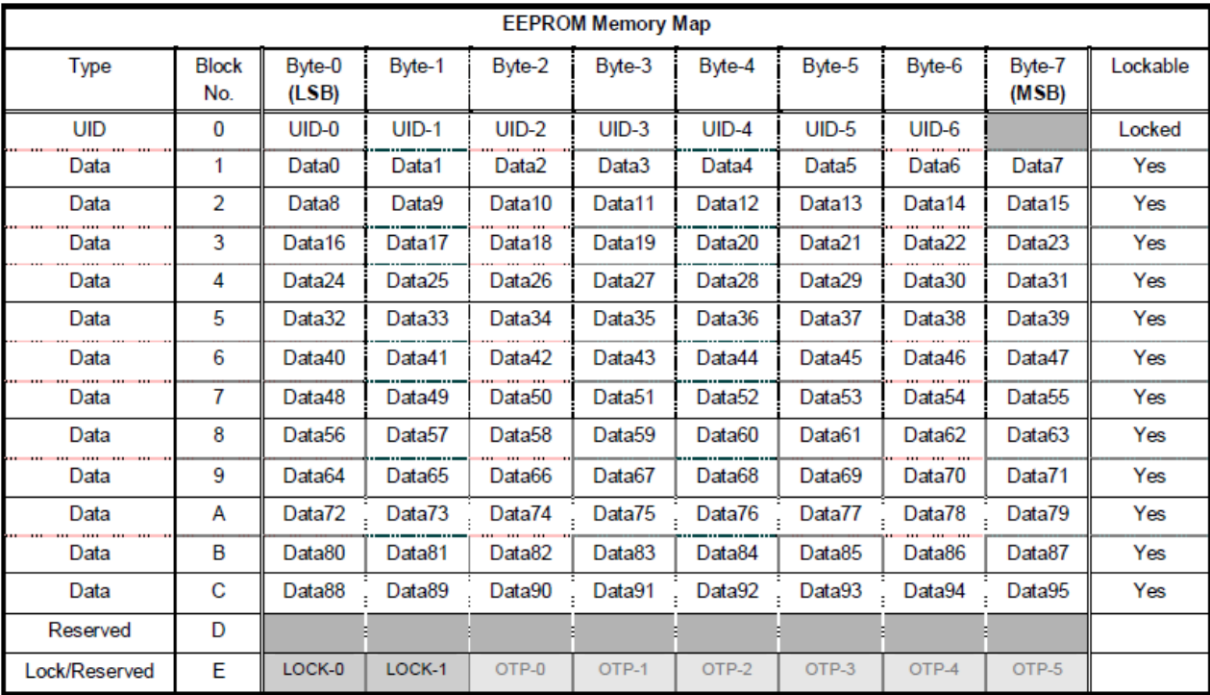

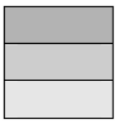

Reserved for internal use User Block Lock & Status OTP bits

Page 51 of 57

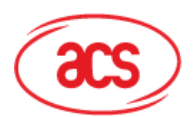

## <span id="page-51-0"></span>**Appendix B. Topaz512**

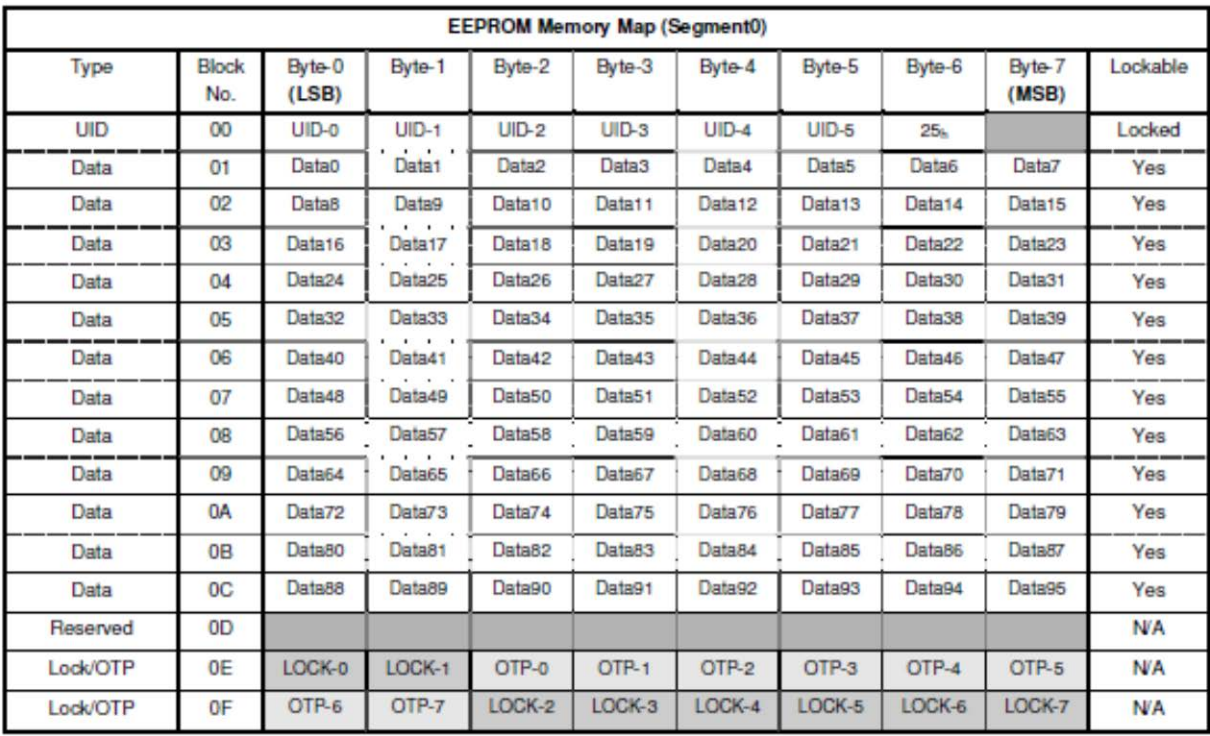

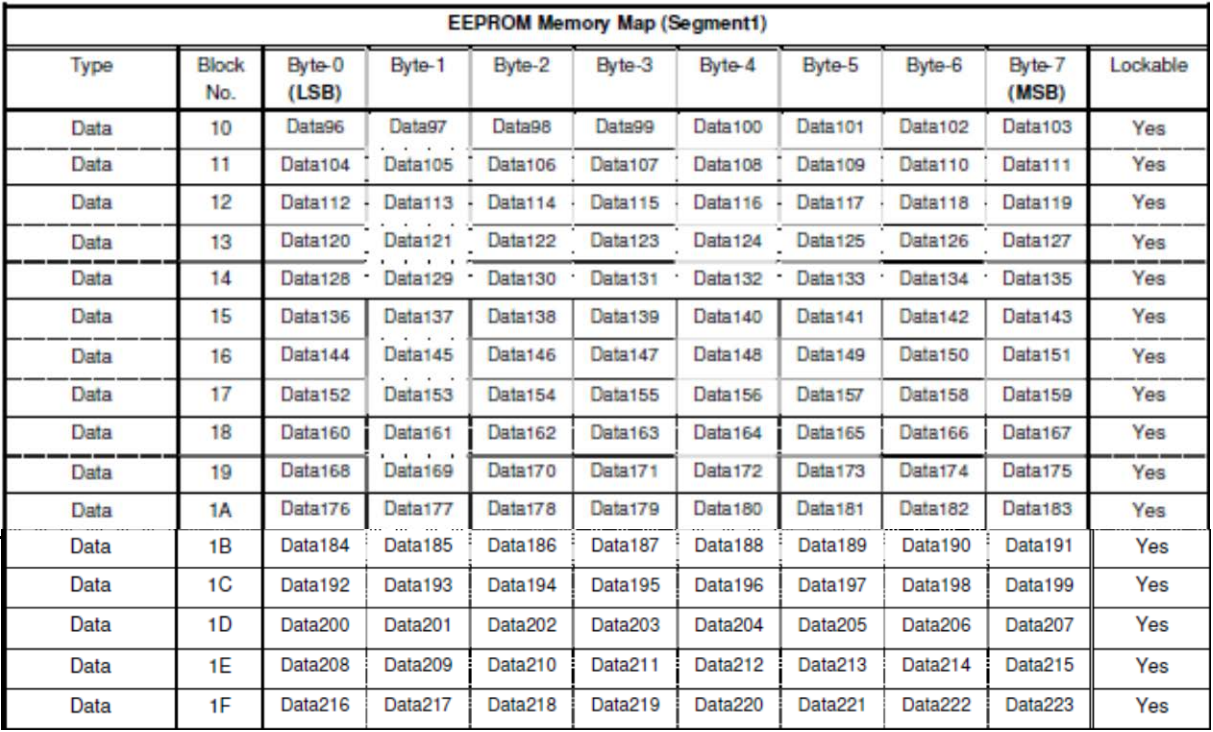

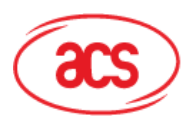

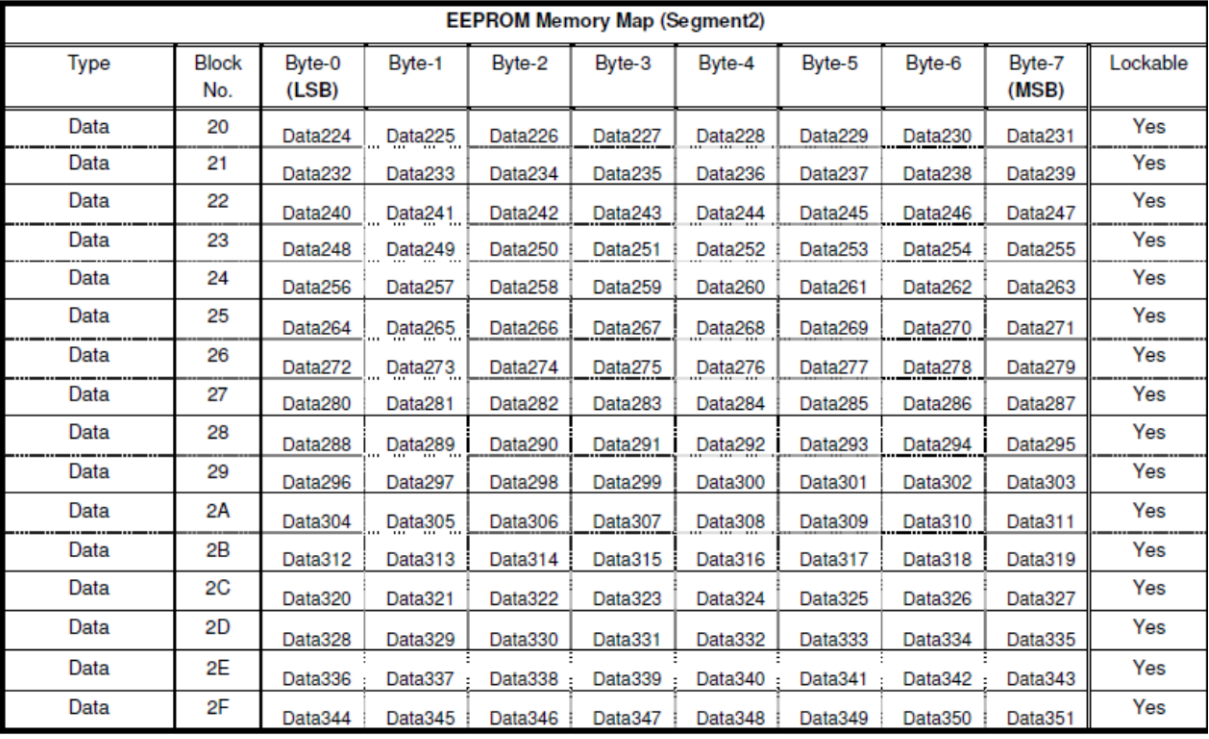

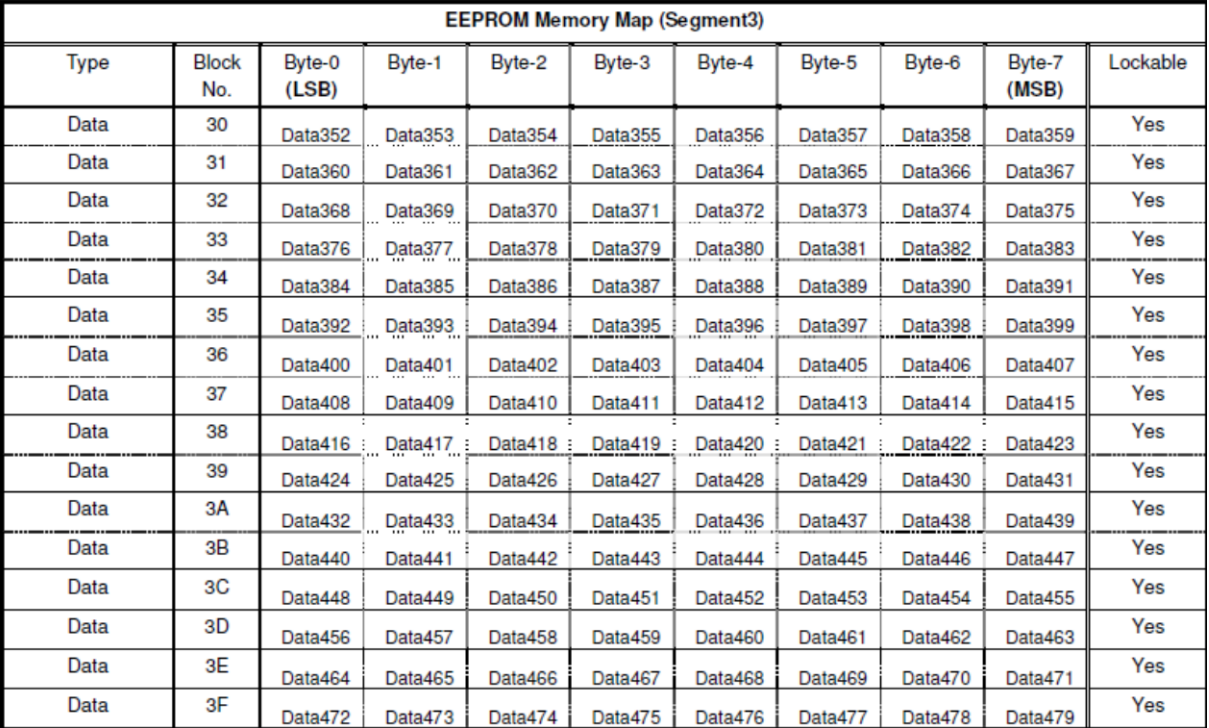

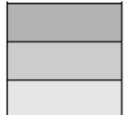

Reserved for internal use **User Block Lock & Status OTP** bits

Page 53 of 57

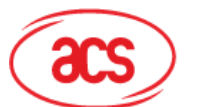

## <span id="page-53-0"></span>**Appendix C. Jewel64**

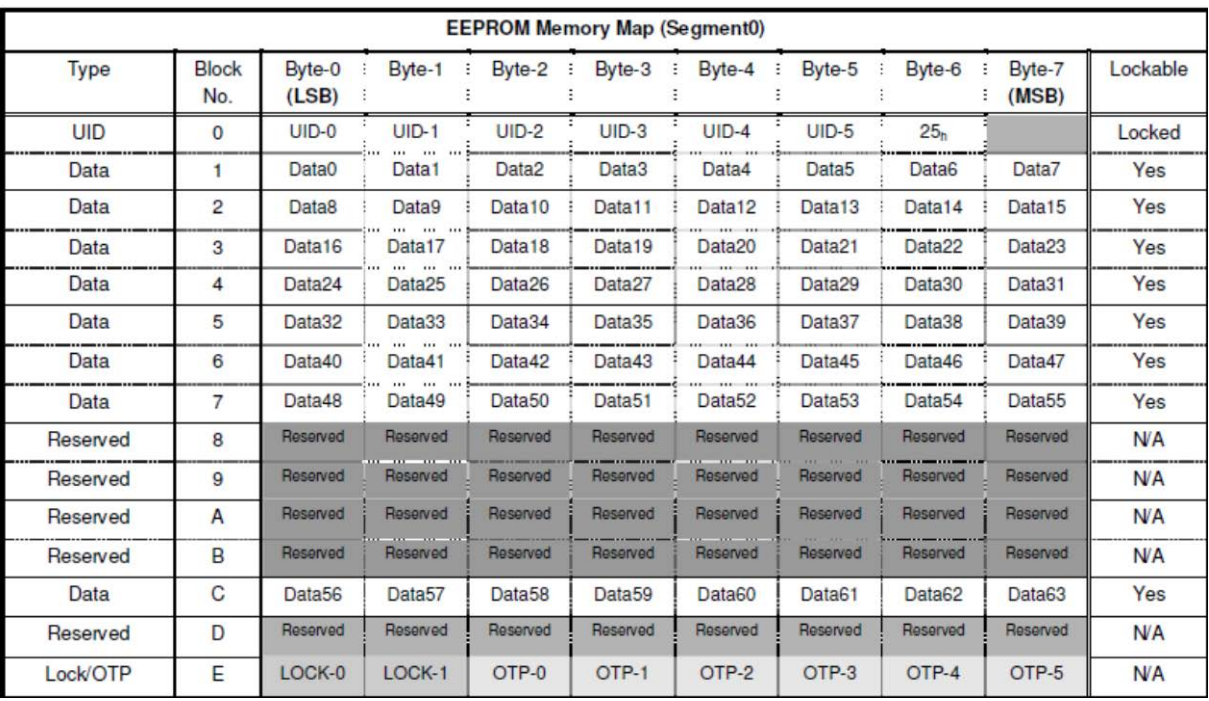

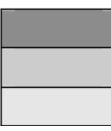

Reserved for internal use **User Block Lock & Status OTP** bits

Page 54 of 57

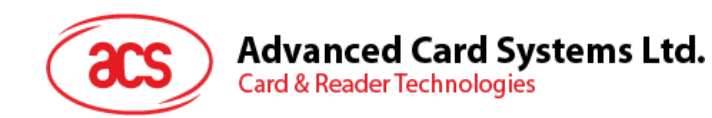

## <span id="page-54-0"></span>**Appendix D. Jewel96**

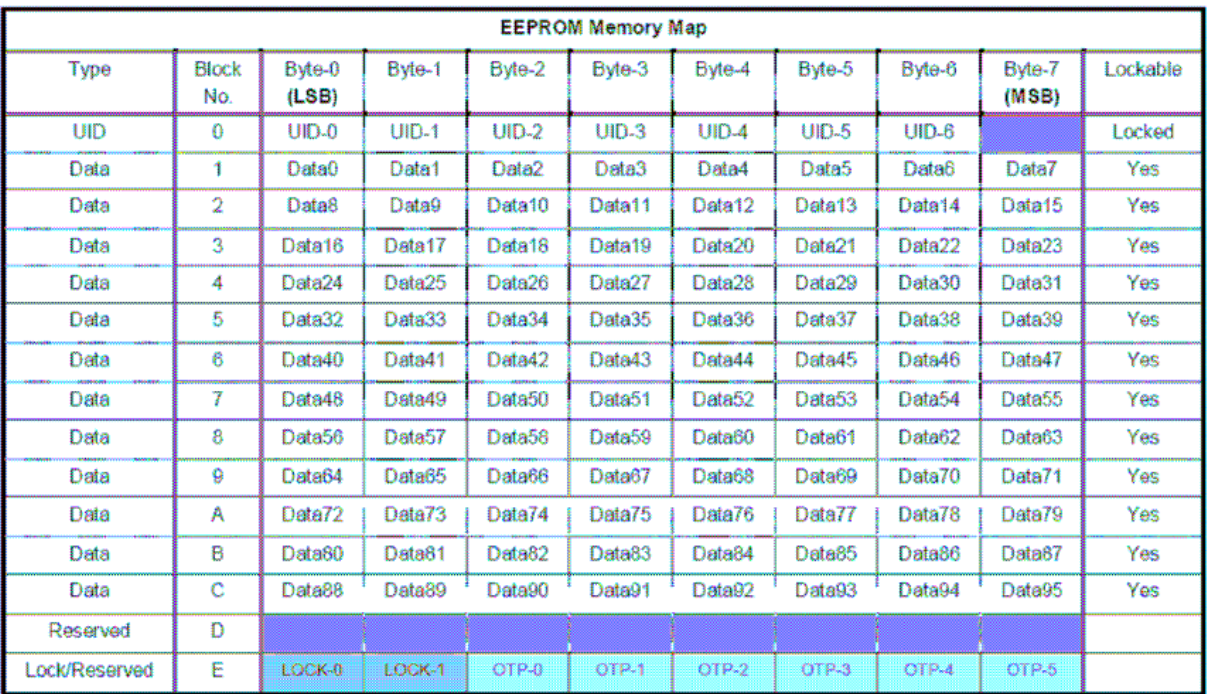

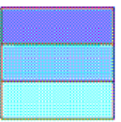

Reserved for internal use User Block Lock & Status OTP bits

Page 55 of 57

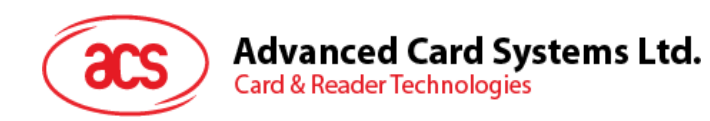

## <span id="page-55-0"></span>**Appendix E. ACR122 Error Codes**

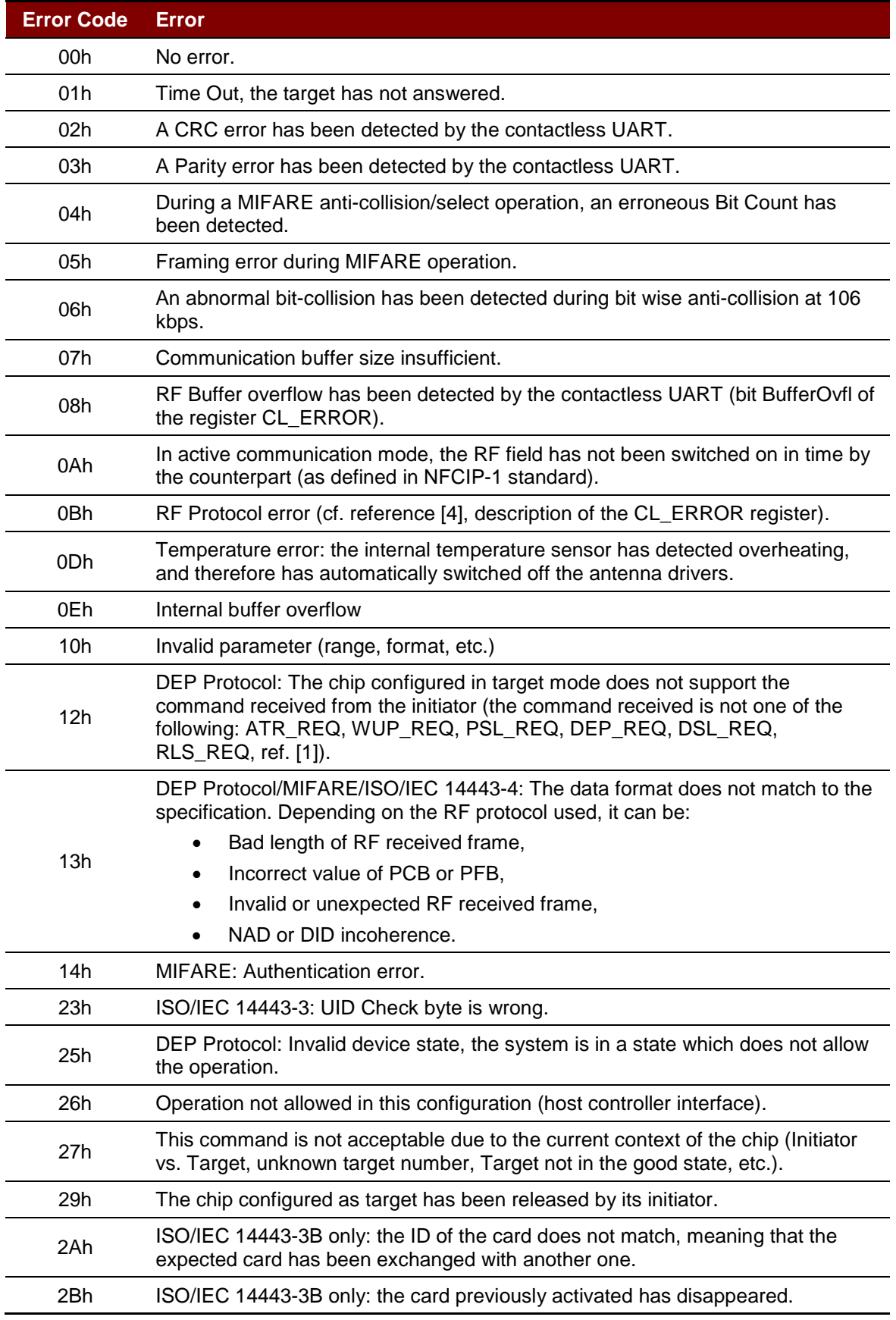

Page 56 of 57

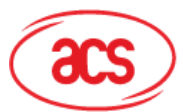

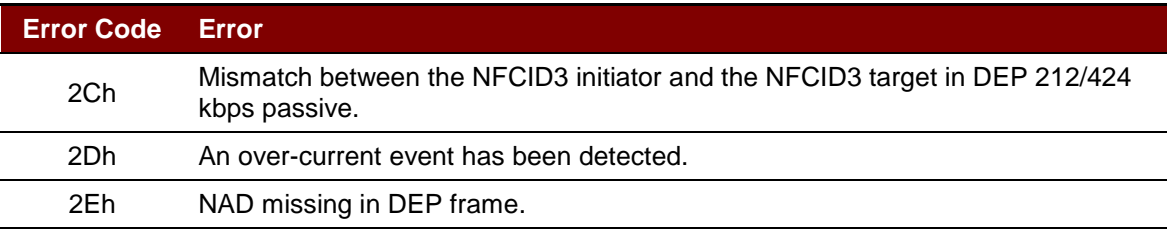

MIFARE, MIFARE Classic, MIFARE Mini and MIFARE Ultralight are registered trademarks of NXP B.V. and are used under license.

Page 57 of 57